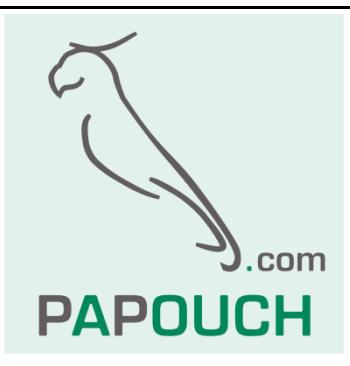

# **Inteligentní teplotní čidl<sup>a</sup> TQS3**

# Měření teplot od -55°C do +125°C

Komunikace: Modbus nebo Spinel, linka RS485

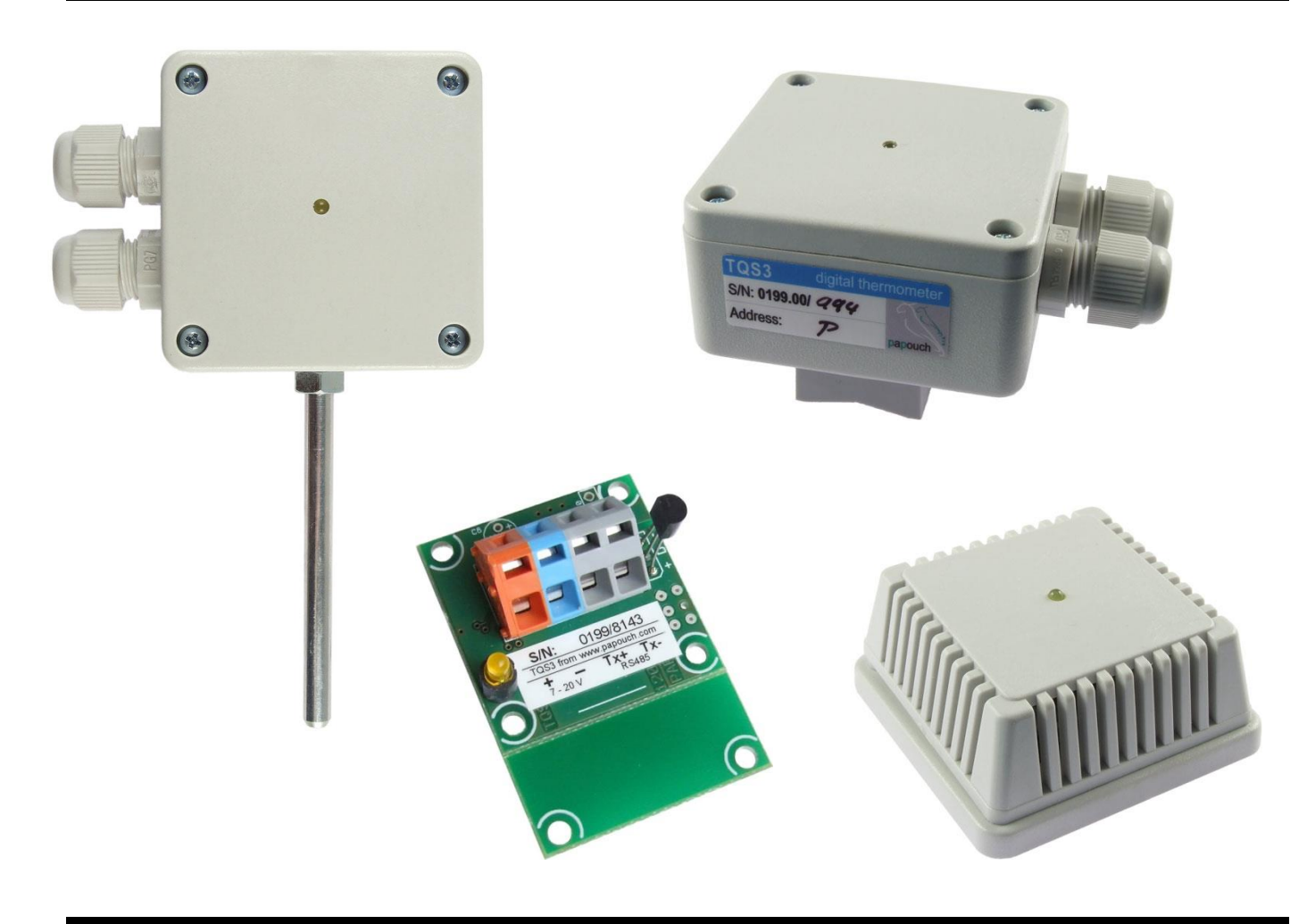

# **TQS3**

# Katalogový list

Vytvořen: 21.2.2005 Poslední aktualizace: 11.04.2019 11:39 Počet stran: 32 © 2019 Papouch s.r.o.

# **Papouch s.r.o.**

Adresa:

**Strašnická 3164/1a 102 00 Praha 10**

#### Telefon:

**+420 267 314 268**

#### Fax:

**+420 267 314 269**

#### Internet:

**www.papouch.com**

#### E-mail:

**[papouch@papouch.com](mailto:papouch@papouch.com)**

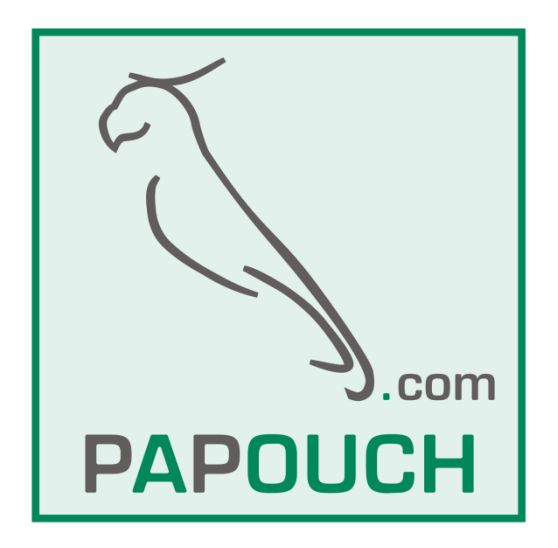

#### **OBSAH**

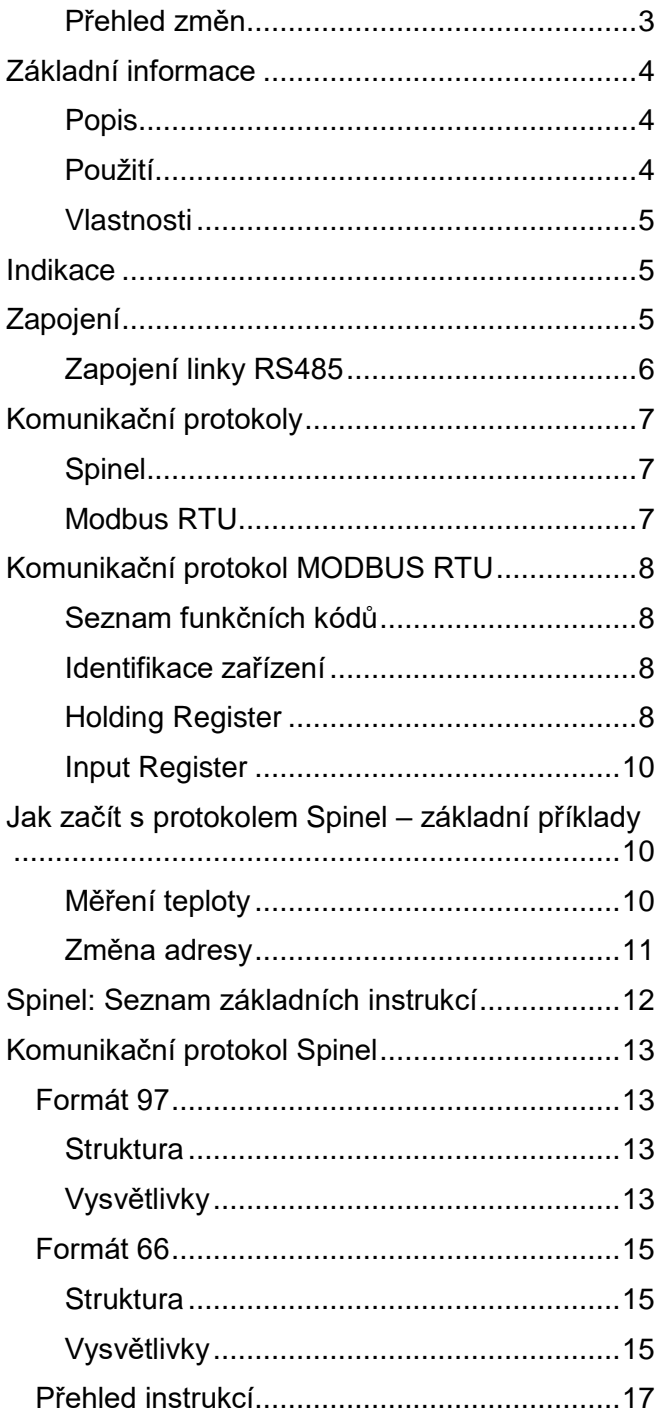

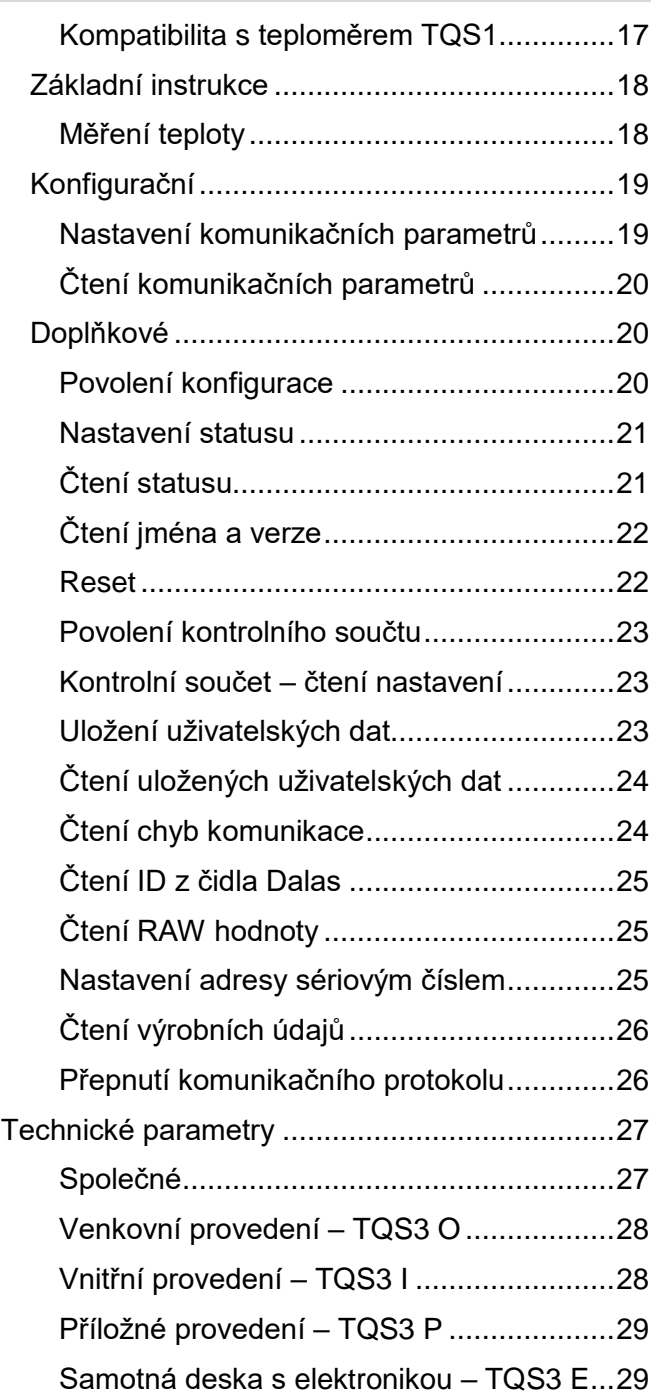

#### <span id="page-2-0"></span>**P ř e h l e d z m ě n**

#### **Verze 4.4**

• Oprava chyby při čtení záporných teplot.

#### **Verze 4.3**

- Přidána možnost číst ID teplotního senzoru a "RAW hodnotu" přímo ze senzoru.
- Přidány registry 100 a 101 v Holding Registru. (Zrcadlení hodnot z Input Registru.)

#### <span id="page-3-0"></span>**ZÁKLADNÍ INFORMACE**

#### <span id="page-3-1"></span>**P o p i s**

Modul TQS3 je digitální teplotní čidlo. Měří teplotu v rozsahu -55 °C až +125 °C a naměřenou hodnotu posílá přímo ve stupních Celsia. Teploměr TQS3 má velmi malou spotřebu a komunikuje po sběrnici RS485 standardizovanými protokoly Spinel [\(spinel.papouch.com\)](http://spinel.papouch.com/) nebo Modbus RTU. Tyto vlastnosti umožňují propojení více čidel čtyřvodičovou sběrnicí, obsahující linku RS485 a napájecí vedení, na vzdálenost 1200 m.

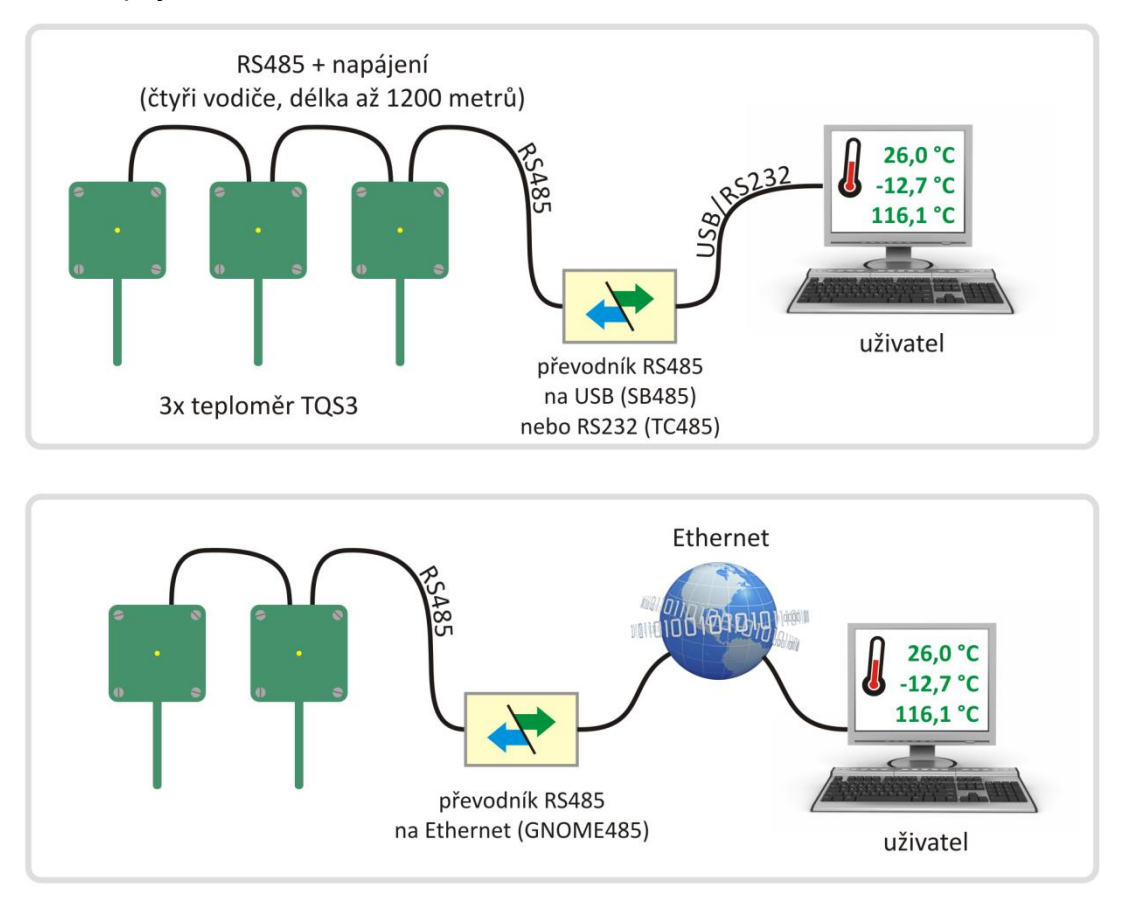

*obr. 1 – Příklad propojení čidel TQS3 na jedné sběrnici RS485 a připojení k jednomu PC nebo do Ethernetu*

Modul využívá k měření teploty integrovaný prvek s přesností ±0,5 °C. Na modulu TQS3 je umístěna kontrolka, která signalizuje bliknutím právě probíhající měření teploty.

TQS3 je k dispozici v následujících provedeních:

- **Venkovní** s krytím IP65 a s čidlem v kovovém stonku ø 6 mm (TQS3 O) (Toto provedení je možné objednat také s držákem pro montáž na zeď.)
- **Vnitřní** (TQS3 I)
- **Příložné** pro měření teplot potrubí (TQS3 P)
- **Deska s elektronikou** (TQS3 E)

#### <span id="page-3-2"></span>**P o u ž i t í**

- Rozsáhlé teplotní měřicí systémy
- Měření a regulace v průmyslu sledování teplot ve skladech a výrobních prostorách
- Domácí automatizace

#### <span id="page-4-0"></span>**V l a s t n o s t i**

- Měření teplot v rozsahu **-55°C až +125°C**
- Přenos měřené hodnoty přímo ve stupních Celsia
- Komunikace po lince RS485
- Velmi malá **spotřeba** typicky **jen 2 mA**
- Indikace měření kontrolkou
- Malé rozměry
- Napájení nestabilizovaným napětím
- Normalizovaný průměr kovového pouzdra (u venkovního provedení TQS3 O)
- Komunikační protokoly **Spinel** nebo **Modbus** RTU *(lze přepnout uživatelsky)*
- Sledování teplot **software**m [Wix](http://www.papouch.com/cz/shop/product/wix/) nebo připojením k ethernetovému měřiči [TME multi](http://www.papouch.com/cz/shop/product/tme-multi-ethernetovy-meric-teplot-a-vlhkosti/)

#### <span id="page-4-1"></span>**INDIKACE**

Na teploměru je žlutá kontrolka, která se po zapnutí na několik vteřin rozsvítí – tím indikuje inicializaci teploměru. Poté zhasne a blikne vždy při příjmu a zpracování instrukce.

#### <span id="page-4-2"></span>**ZAPOJENÍ**

TQS3 komunikuje po standardní dvouvodičové průmyslové sběrnici RS485. Napájí se stejnosměrným napětím 7 až 20 V. Vstup má ochranu proti přepólování.

Pro připojení napájení i RS485 slouží svorkovnice Wago 236. Na [obr. 2](#page-4-3) je zobrazena svorkovnice uvnitř krabičky TQS3 O.

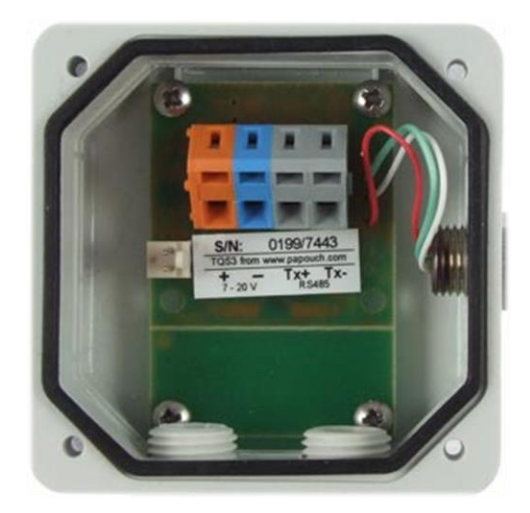

*obr. 2 – svorkovnice uvnitř krabičky*

<span id="page-4-3"></span>Ke svorkám "+" (oranžová) a "-" (modrá) se připojuje **napájení**, ke svorkám "Tx+" a "Tx-" (obě šedé) se připojuje linka **RS485**<sup>1</sup> .

 $\overline{a}$ 

 $1$  Je možné se setkat také s označením vodičů linky RS485 jako "A" nebo "RxTx+" (pro Tx+) a "B" nebo "RxTx-" (pro Tx-).

#### <span id="page-5-0"></span>Zapojení linky RS485

Některá základní doporučení pro zapojování linky RS485:

- Doporučujeme použít běžný TP kabel pro počítačové sítě (UTP, FTP nebo STP) a jako vodiče pro RS485 použít jeden kroucený pár z tohoto kabelu.
- Všechna zařízení na lince je třeba propojovat "od jednoho k druhému" a ne do tzv. "hvězdy" (viz obrázek vpravo). Maximální délka vedení je 1,2 km.
- Případné stínění kabelu připojte jen na jednom místě linky.

Doporučený kabel pro počítačové sítě obsahuje čtyři páry kroucených vodičů:

První pár použijte pro datové vodiče. Jeden vodič zvolte jako **Tx+** (RxTx+), druhý jako **Tx-** (RxTx-).

Druhý pár: Propojte oba vodiče a použijte je pro kladný pól napájení (**PWR**).

Třetí pár: Propojte oba vodiče a použijte je pro zem napájení (**GND**).

Čtvrtý pár: Ponechte nezapojený. Může sloužit jako případná rezerva pro budoucí použití.

S ostatními zařízeními se komunikační vodiče RS485 propojují 1:1. Tedy Tx+ (RxTx+) na TQS3 k RxTx+ na protějším zařízení, respektive Tx- (RxTx-) na RxTx-.

Ukázka propojení TQS3, převodníku a případných dalších zařízení je na následujícím obrázku.

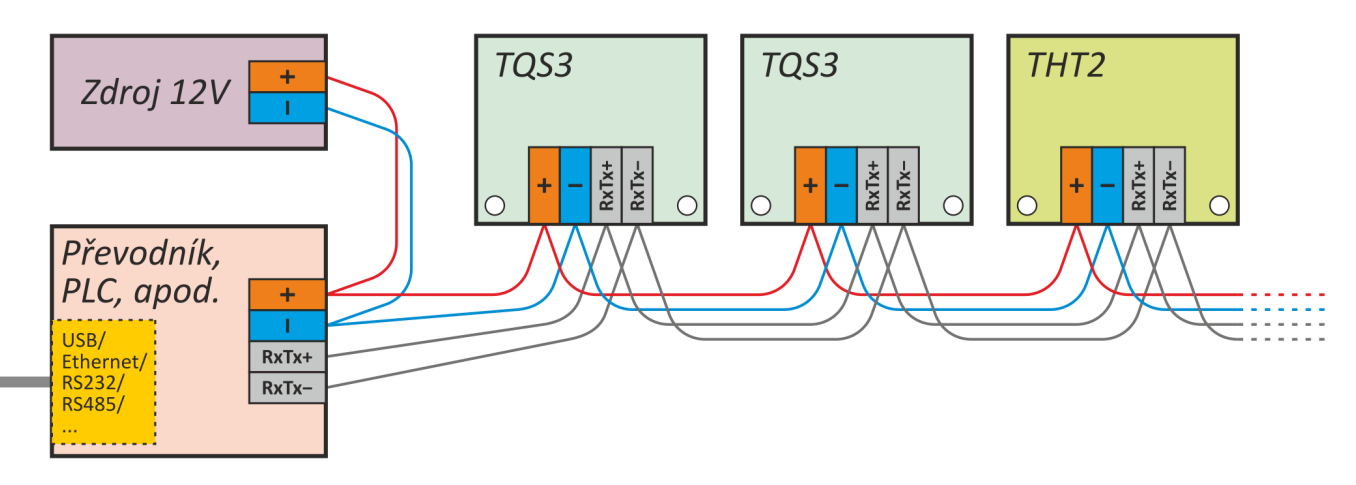

*obr. 3 – ukázka propojení převodníku, TQS3 a dalších zařízení*

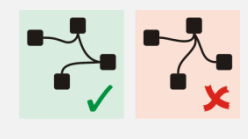

#### <span id="page-6-0"></span>**KOMUNIKAČNÍ PROTOKOLY**

Výchozí parametry komunikační linky jsou:

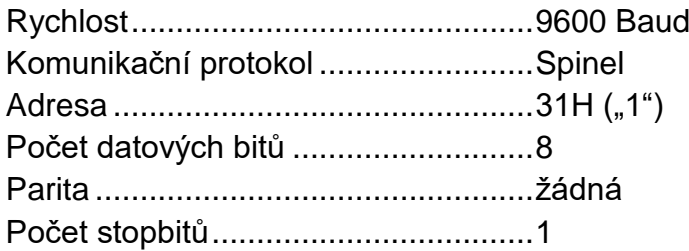

#### <span id="page-6-1"></span>**S p i n e l**

Základní komunikační protokol v textové (ASCII) verzi (označené číslem 66) a také binární variantě pro strojové použití (označené číslem 97). Dokumentace komunikačního protokolu Spinel začíná na straně [10.](#page-9-1)

Výchozí komunikační protokol nastavený v zařízení je Spinel. K **přepínání protokolů** mezi Modbusem a Spinelem slouží utilita Modbus configurator, která je ke stažení také na [www.papouch.com.](http://www.papouch.com/cz/website/mainmenu/software/modbus-configurator/)

#### <span id="page-6-2"></span>**M o d b u s R T U**

Standardizovaný průmyslový protokol.

Výchozí komunikační protokol nastavený v zařízení je Spinel. K **přepínání protokolů** mezi Modbusem a Spinelem slouží utilita Modbus configurator, která je ke stažení také na [www.papouch.com.](http://www.papouch.com/cz/website/mainmenu/software/modbus-configurator/)

#### **Rychlé přepnutí do Modbusu**

TQS3 lze přepnout do protokolu Modbus také pomocí zkratovací propojky (viz [obr. 4\)](#page-6-3).

Pokud je TQS3 nastaveno do protokolu Spinel (tj. výchozí nastavení) a při zapnutí napájení je detekována zkratovaná propojka, přepne se TQS3 do protokolu Modbus RTU bez ohledu na uložené nastavení.

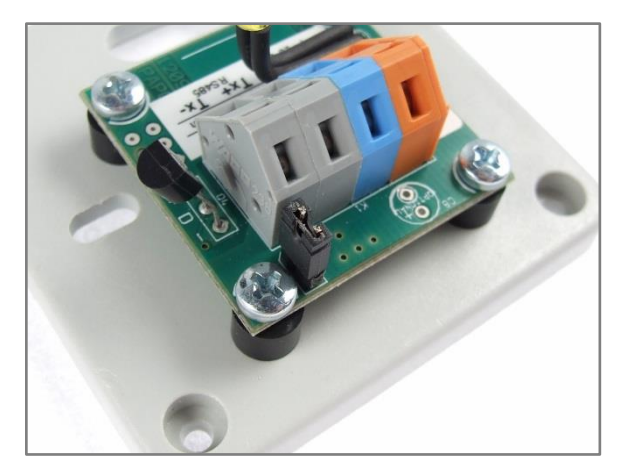

<span id="page-6-3"></span>*obr. 4 - pokud je propojka zkratována, komunikuje TQS3 protokolem Modbus RTU*

#### <span id="page-7-0"></span>**KOMUNIKAČNÍ PROTOKOL MODBUS RTU**

Pro prvotní konfiguraci adresy, apod. doporučujeme použít program [ModbusConfigurator.](http://www.papouch.com/cz/website/mainmenu/software/modbus-configurator/)

#### <span id="page-7-1"></span>**S e z n a m f u n k č n í c h k ó d ů**

Zařízení umožňuje přistupovat ke své paměti – v závislosti na typu registru – těmito instrukcemi:

- 0x03 .....čtení holding registrů
- 0x04 .....čtení vstupních registrů
- 0x06 .....nastavení jednoho holding registru
- 0x10 .....zapsání do několika holding registrů
- 0x11 .....identifikace

#### <span id="page-7-2"></span>**I d e n t i f i k a c e z a ř í z e n í**

Čtení identifikačního řetězce zařízení (Report slave ID).

#### **Funkční kódy:**

0x11 – Report slave ID

#### **Parametry:**

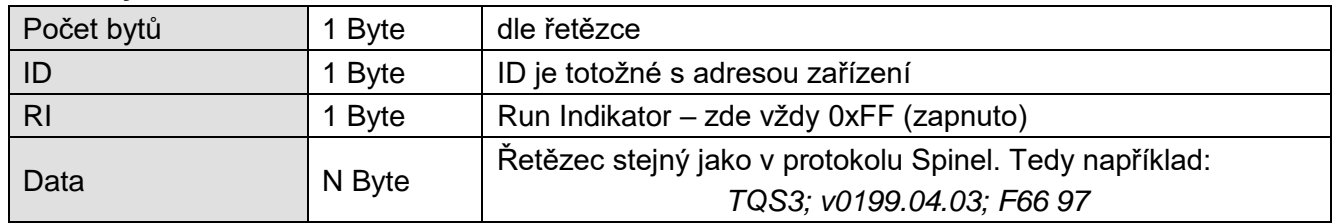

#### <span id="page-7-3"></span>**Holding Register**

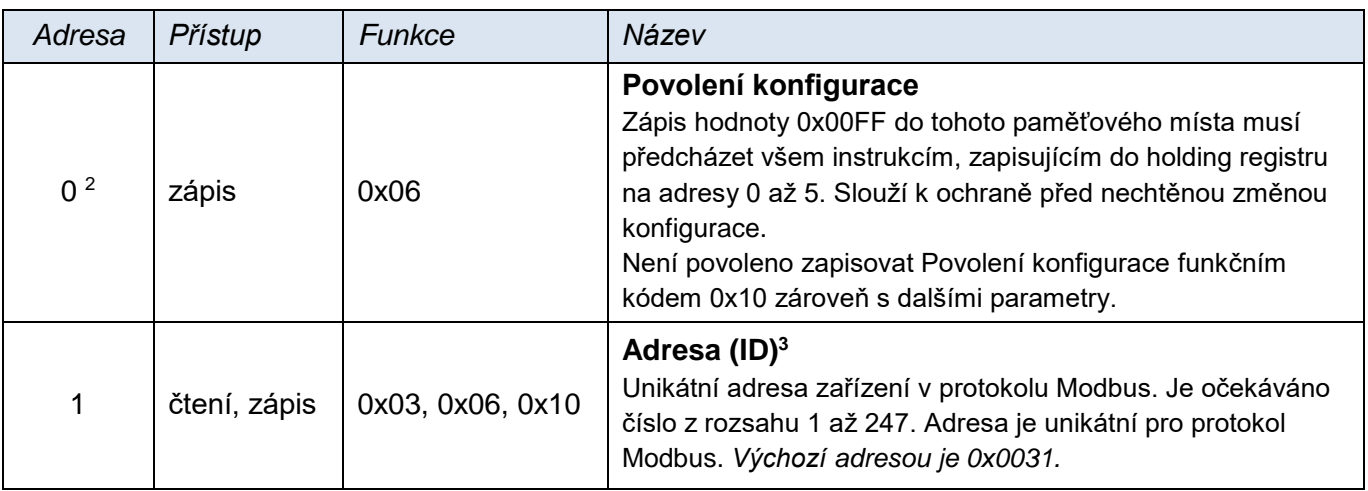

<span id="page-7-4"></span>

<sup>2</sup> Je možné se setkat s číslováním registrů od jedničky nebo od nuly, protože tento první registr má adresu 0.

<sup>&</sup>lt;sup>3</sup> Zápisu do tohoto paměťového místa musí předcházet zápis hodnoty 0x00FF na adresu 0 do pozice Povolení konfigurace. Jde o ochranu před nechtěnou změnou konfigurace. Není povoleno zapisovat Povolení konfigurace pomocí Multiply write zároveň s dalšími parametry.

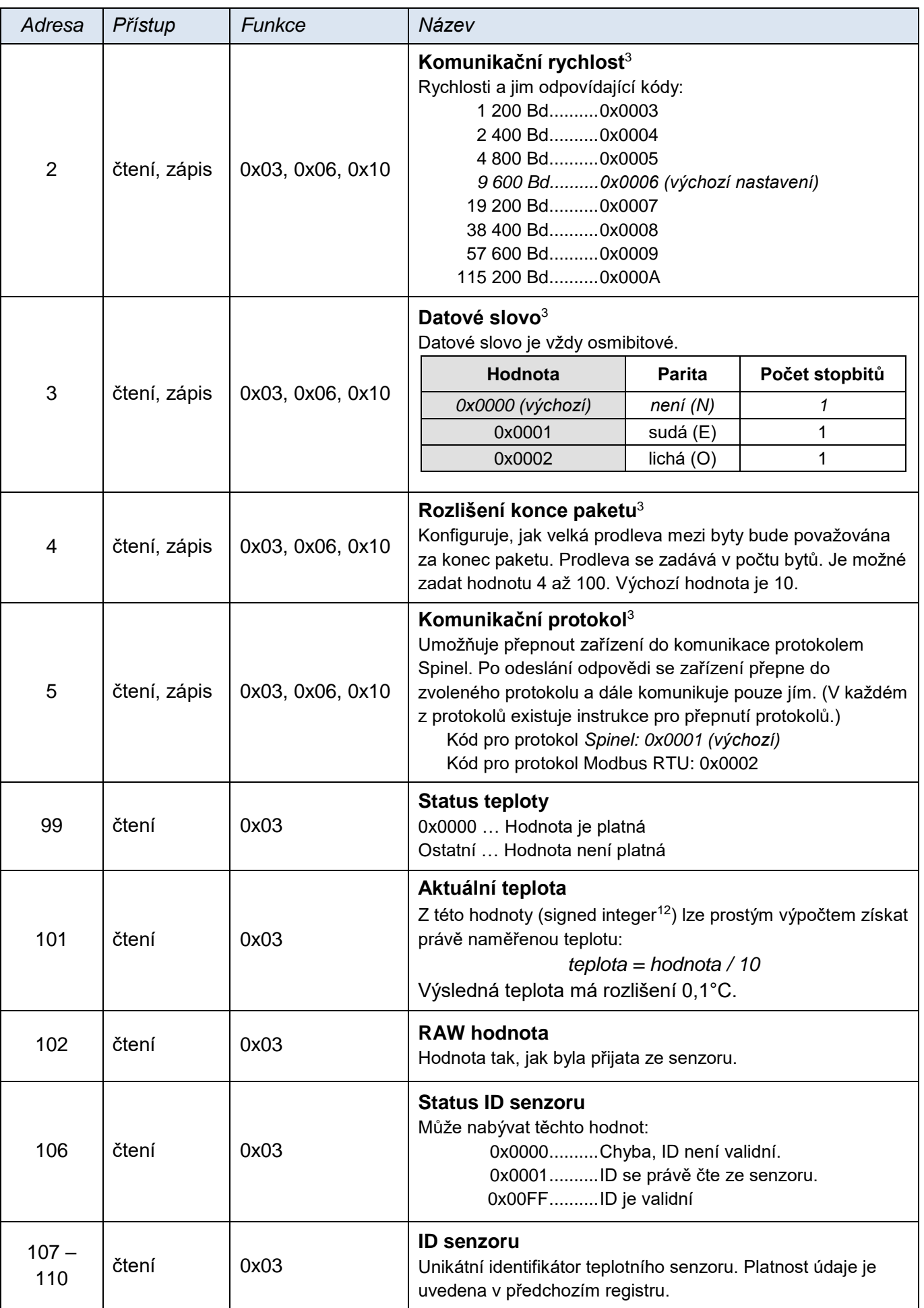

#### <span id="page-9-0"></span>**Input Register**

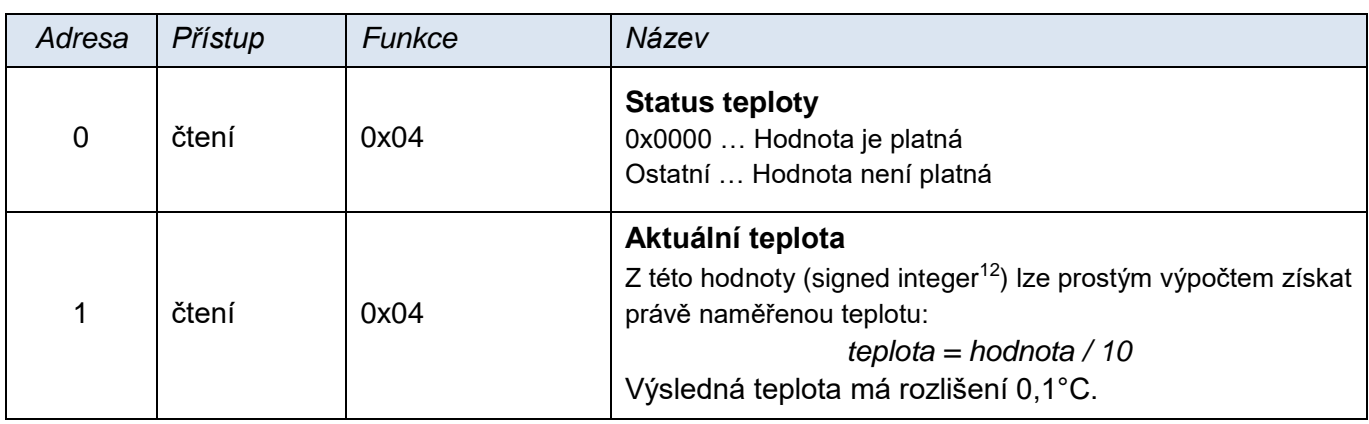

### <span id="page-9-1"></span>**JAK ZAČÍT S PROTOKOLEM SPINEL – ZÁKLADNÍ PŘÍKLADY**

Následující příklady předpokládají komunikaci s modulem ve výchozím nastavení. Ovládacím programem odešlete řetězec uvedený ve sloupci Dotaz. (Mezi jednotlivými znaky nesmí být prodleva delší než 5 sec.) Pokud je vše v pořádku, modul odpoví tak, jak je uvedeno v následujícím řádku ve sloupci Odpověď.

Příklady jsou psány pro jednoduchost **v jednodušším formátu 66**, který je vhodný pro seznámení s modulem, ladění a komunikaci pomocí terminálu.

Pro ovládání pomocí Vaší aplikace je vhodnější formát 97, který je blíže popsán v kapitole, začínající na straně [17.](#page-16-0)

#### <span id="page-9-2"></span>**M ě ř e n í t e p l o t y**

Následující instrukce přečte teplotu z teploměru s adresou 5.<sup>4</sup>

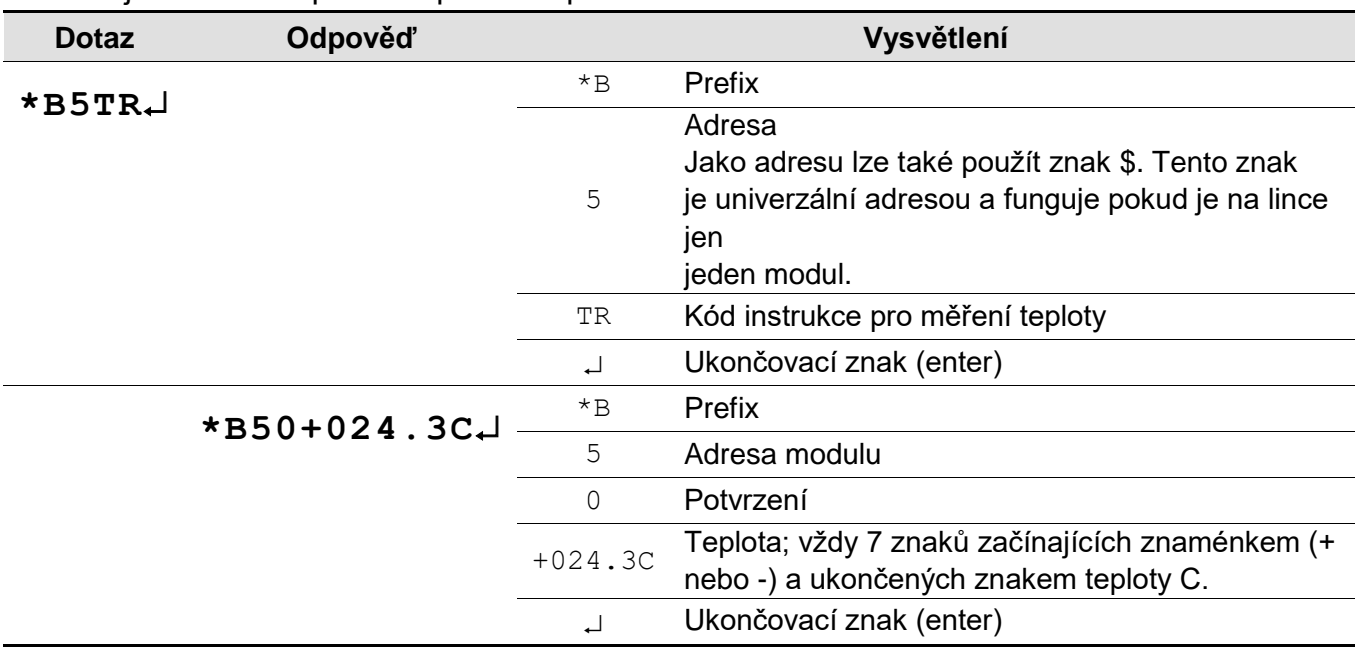

<sup>&</sup>lt;sup>4</sup> Z výroby je nastavena adresa "1" (31H), pokud není na štítku uvedeno jinak.

#### <span id="page-10-0"></span>**Z m ě n a a d r e s y**

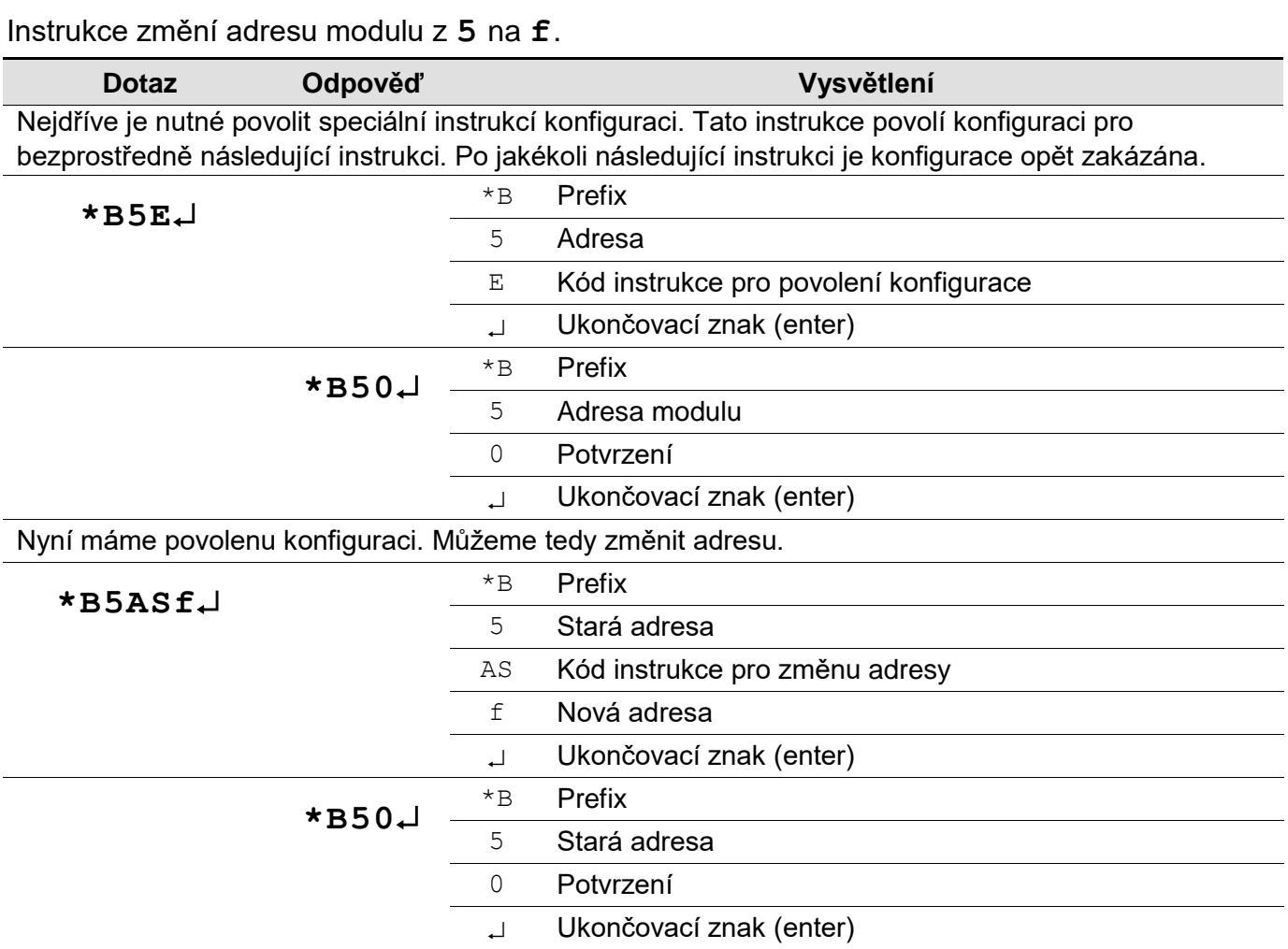

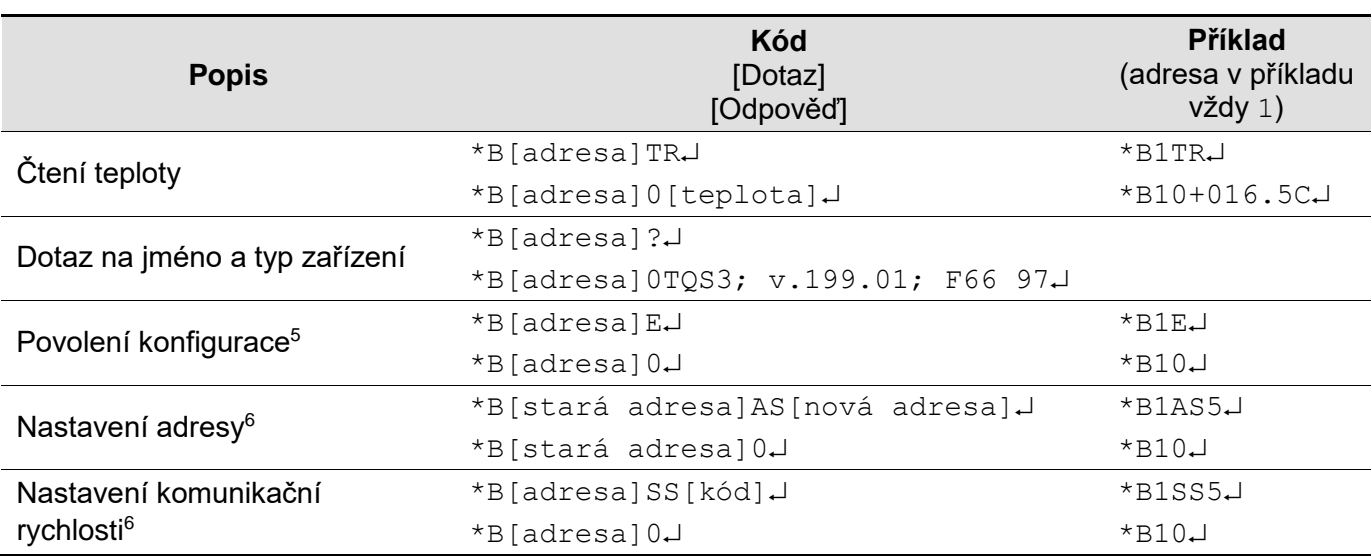

#### <span id="page-11-0"></span>**SPINEL: SEZNAM ZÁKLADNÍCH INSTRUKCÍ**

#### <span id="page-11-1"></span>**Poznámky:**

[adresa] … Jako [adresa] může být použit také znak \$, který představuje univerzální adresu. Lze jej použít, pokud je na lince jen jeden modul. Není jej v tom případě nutné adresovat.

[adresa] ... Adresou může být také znak %. Pak jde o tzv. broadcast. To znamená, že jsou osloveny všechny moduly na lince, všechny provedou daný příkaz, ale nijak na něj nezareagují, aby nedošlo ke kolizi na lince.

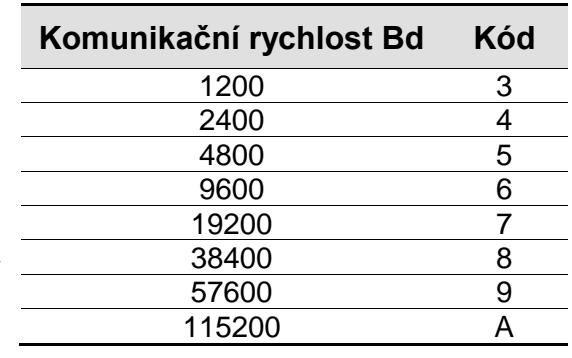

<sup>6</sup> Této instrukci musí předcházet instrukce Povolení konfigurace

<sup>&</sup>lt;sup>5</sup> U této instrukce není možné použít universální adresu \$.

#### <span id="page-12-0"></span>**KOMUNIKAČNÍ PROTOKOL SPINEL**

Do modulu TQS3 je implementován standardizovaný protokol Spinel<sup>7</sup>, formáty 66 (ASCII) a 97 (binární).

#### <span id="page-12-1"></span>**F o r m át 9 7**

#### <span id="page-12-2"></span>**S t r u k t u r a**

Dotaz:

**PRE FRM NUM NUM ADR SIG INST DATA… SUMA CR**

Odpověď:

**PRE FRM NUM NUM ADR SIG ACK DATA… SUMA CR**

<span id="page-12-4"></span>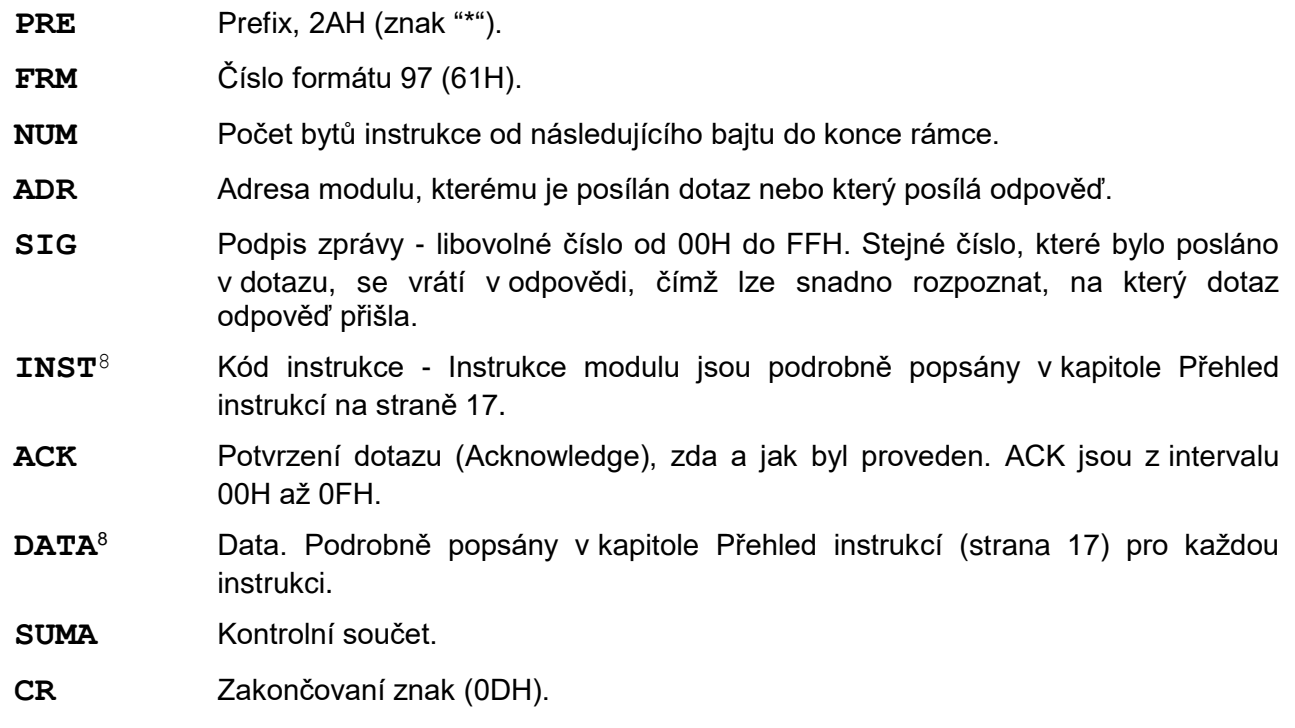

#### <span id="page-12-3"></span>**V y s v ě t l i v k y**

#### **Příklad**

#### 2AH, 61H, 00H, 05H, 01H, 02H, 60H, 0CH, 0DH

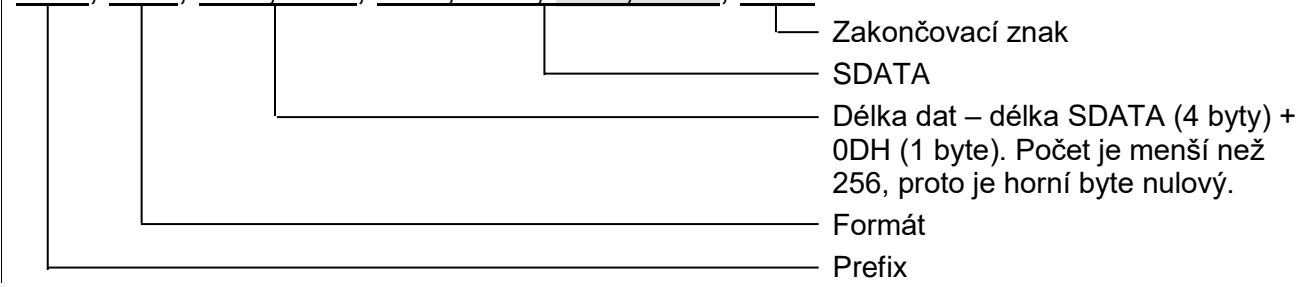

 $\overline{a}$ 

<sup>7</sup> Podrobné informace o protokolu Spinel naleznete na [spinel.papouch.com](http://www.papouch.com/) .

 $^8$  Instrukce a data jsou v příkladech na následujících stranách zvýrazněny pro přehlednost takto.

#### **Délka dat (NUM)**

Šestnáctibitová hodnota určující počet bytů do konce instrukce; počet všech bytů následujících za NUM, až po CR (včetně). Nabývá hodnot 5 až 65535. Je-li menší než 5, považuje se taková instrukce za chybnou a odpovídá se na ni (je-li určena danému zařízení) instrukcí s ACK "neplatná data".

Postup tvorby NUM:

Sečtěte počet bytů následujících za oběma byty NUM (tzn. počet byte SDATA + 1 byte CR). Výsledný počet uvažujte jako šestnáctibitové číslo. To rozdělte na horní a dolní byte. První byte NUM je horní byte počtu, druhý byte NUM je dolní byte počtu. (Je-li počet bytů menší než 256, první byte NUM je 00H.)

#### **Adresa (ADR)**

Adresa FFH je rezervována pro broadcast. Pokud je v dotazu adresa FFH, zařízení se chová tak, jako by byla uvedena jeho adresa. Na dotazy s touto adresou se nevrací žádná odpověď.

Adresa FEH je univerzální adresa. Pokud je v dotazu adresa FEH, zařízení se chová tak, jako by byla uvedena jeho adresa. V odpovědi zařízení uvede skutečnou právě nastavenou adresu. Univerzální adresa se používá jen v případech, kdy je na lince připojené jen jedno zařízení.

#### **Potvrzení dotazu (ACK)**

ACK informuje nadřazené zařízení o způsobu zpracování přijaté instrukce. Kódy potvrzení:

00H .......VŠE V POŘÁDKU

Instrukce byla v pořádku přijata a kompletně provedena.

01H .......JINÁ CHYBA

Blíže nespecifikovaná chyba zařízení.

- 02H .......NEPLATNÝ KÓD INSTRUKCE Přijatý kód instrukce není známý.
- 03H .......NEPLATNÁ DATA
	- Data nemají platnou délku nebo obsahují neplatnou hodnotu.
- 04H .......NEPOVOLEN ZÁPIS/PŘÍSTUP ODMÍTNUT
	- Dotaz nebyl proveden, protože nebyly splněny určité podmínky.
	- Pokus o zápis dat do nepřístupné paměti.
	- Snaha o aktivování funkce zařízení, která vyžaduje jiné nastavení (např. vyšší komunikační rychlost).
	- Snaha o změnu konfigurace, bez bezprostředně předcházejícího povolení nastavení.
	- Přístup do paměti chráněné heslem.
- 05H .......PORUCHA ZAŘÍZENÍ
	- Porucha zařízení, vyžadující servisní zásah.
	- Chyba vnitřní paměti zařízení nebo paměti nastavení.
	- Chyba některé vnitřní periferie zařízení (běhová chyba nebo chyba při inicializaci).
	- Jakákoli jiná chyba ovlivňující správnou funkci zařízení.
- 06H .......NEJSOU K DISPOZICI ŽÁDNÁ DATA

0EH.......AUTOMATICKY VYSLANÁ INSTRUKCE – KONTINUÁLNÍ MĚŘENÍ

- Periodické odesílání naměřených hodnot.

#### **Kontrolní součet (SUMA)**

Součet všech bytů instrukce (sčítají se úplně všechna odesílaná data kromě CR) odečtený od 255.

Výpočet: SUMA = 255 – (PRE + FRM + NUM + ADR + SIG + ACK (INST) + DATA)

Na zprávu s chybným kontrolním součtem se neodpovídá. (Na příjem CR se čeká i pokud přijde nesprávný kontrolní součet.)

#### <span id="page-14-0"></span>**F o r m át 6 6**

Formát 66 používá jen dekadické proměnné nebo znaky, které lze psát na běžné klávesnici. V tomto formátu Instrukce jsou rozděleny na dotaz odpověď:

#### <span id="page-14-1"></span>**S t r u k t u r a**

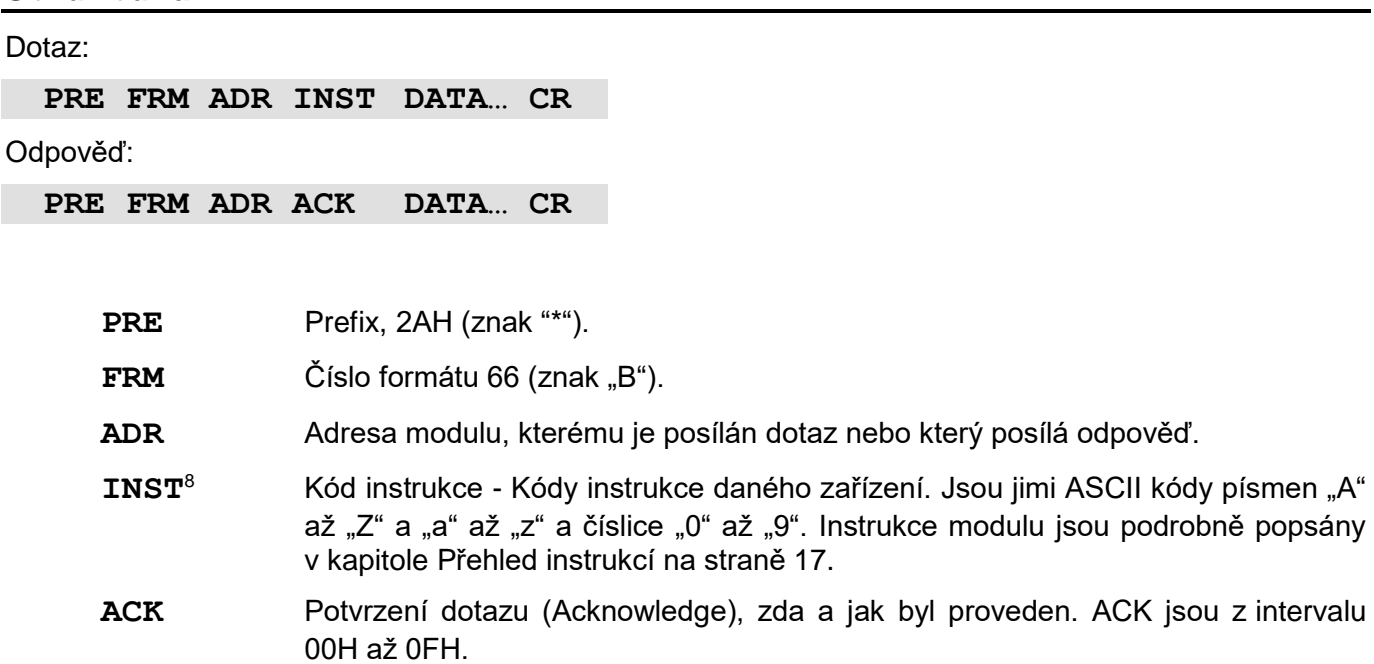

**DATA**[8](#page-12-4) Data. ASCII vyjádření přenášených proměnných. Doporučuje se data přenášet v běžném tvaru a jednotkách. Nesmí obsahovat prefix ani CR. Podrobně popsáno v kapitole [Přehled instrukcí](#page-16-0) (strana [17\)](#page-16-0) pro každou instrukci.

<span id="page-14-3"></span>**CR** Zakončovaní znak (0DH).

#### <span id="page-14-2"></span>**V y s v ě t l i v k y**

**Příklad** – jednorázový odměr

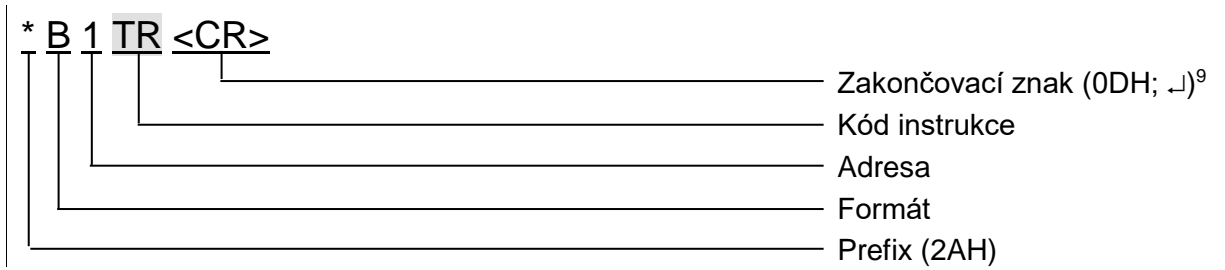

#### **Adresa (ADR)**

Adresa je jeden znak, který jednoznačně určuje konkrétní zařízení mezi ostatními na jedné komunikační lince. Zařízení toto číslo vždy používá pro svou identifikaci v odpovědích na dotazy z nadřazeného systému. Adresou mohou být tyto ASCII znaky: číslice "0" až "9", malá písmena "a" až "z" a velká "A" až "Z". Adresa nesmí být shodná s prefixem nebo CR.

Adresa "%" je rezervována pro "broadcast". Pokud je v dotazu adresa "%", zařízení se chová tak, jako by byla uvedena jeho adresa. Na dotazy s touto adresou se nevrací žádná odpověď.

Adresa "\$" je univerzální adresa. Pokud je v dotazu adresa "\$", zařízení se chová tak, jako by byla uvedena jeho adresa. V odpovědi zařízení uvede skutečnou právě nastavenou adresu. Univerzální adresa se používá jen v případech, kdy je na lince připojené pouze jedno zařízení.

 $\overline{a}$ 

<span id="page-14-4"></span><sup>9</sup> **U příkladů** instrukcí v kapitole [Přehled instrukcí](#page-16-0) **není zakončovací znak <CR> vypisován!** (Je nahrazen znakem  $\downarrow$ .)

#### **Kód instrukce (INST)**

Kód instrukce příslušného zařízení.

Je-li přijata platná instrukce (souhlasí ADR) a je nastaven příznak přijaté zprávy, zařízení na takovou instrukci již musí odpovědět.

#### **Potvrzení dotazu (ACK)**

ACK informuje nadřazené zařízení o způsobu zpracování přijaté instrukce. Kódy potvrzení:

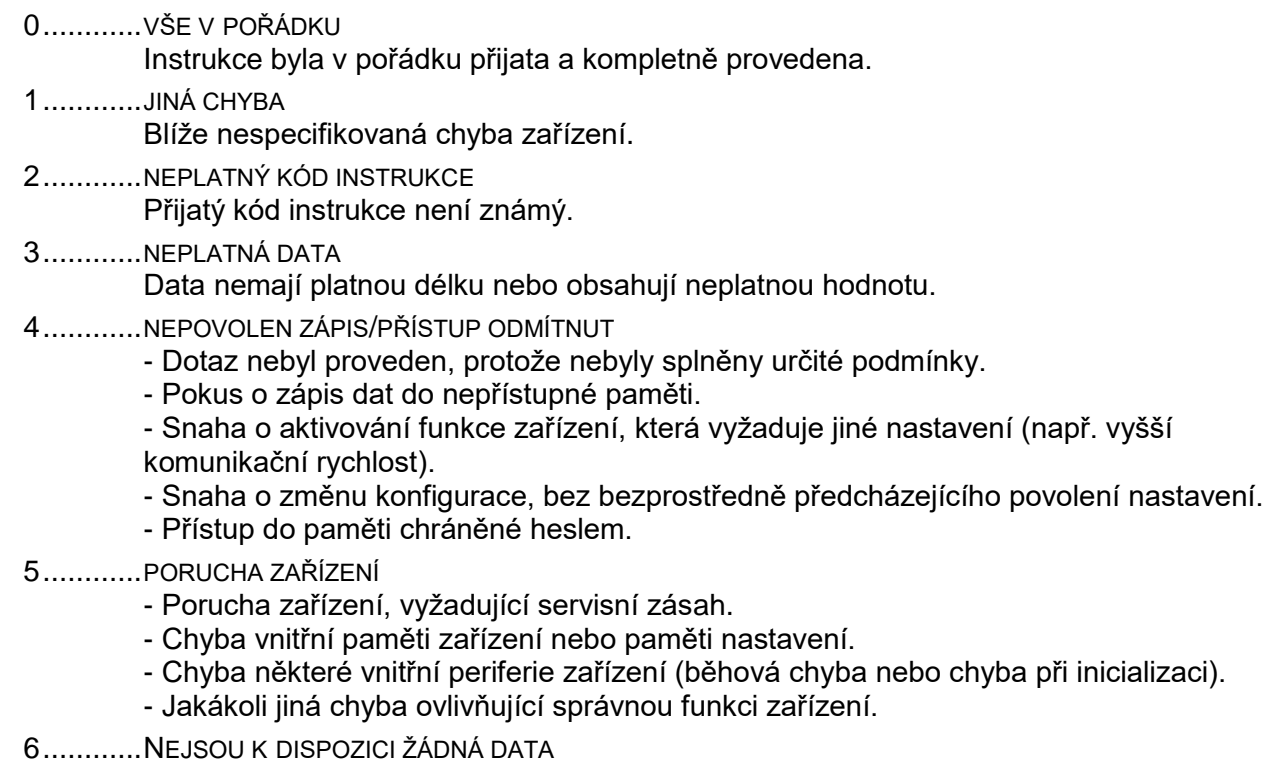

E ...........AUTOMATICKY VYSLANÁ INSTRUKCE – KONTINUÁLNÍ MĚŘENÍ

- Periodické odesílání naměřených hodnot.

#### **Data (DATA)**

Data instrukce.

#### <span id="page-16-0"></span>**Př e hl e d i ns tr uk cí**

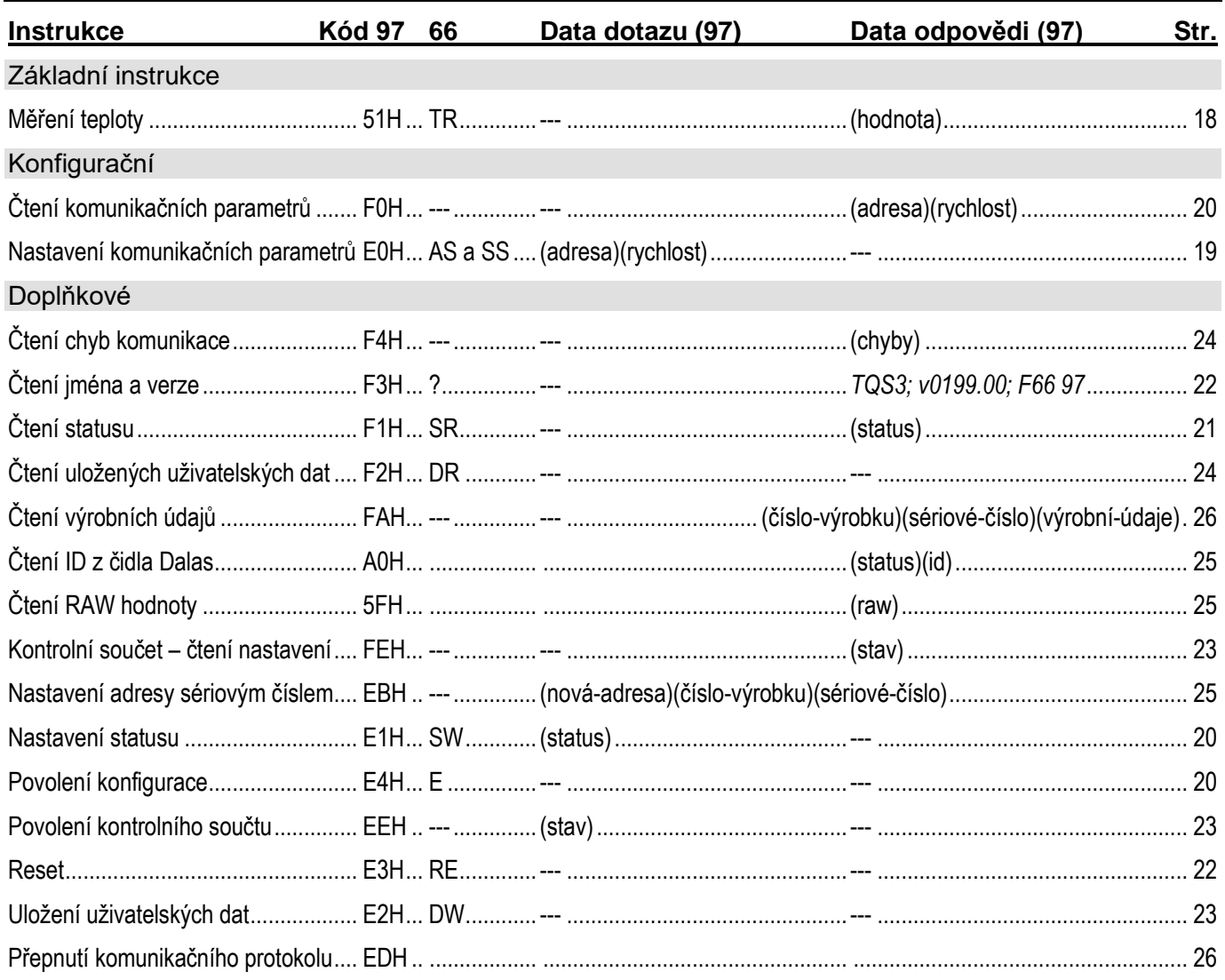

Pro přehlednost jsou dále podrobně popsány jen instrukce (INST), potvrzení (ACK) a data (DATA). Adresa (ADR), podpis (SIG) a kontrolní součet (SUMA) jsou podrobně popsány výše v popisu protokolu a v podrobné dokumentaci k protokolu Spinel (k dispozici ke stažení na [spinel.papouch.com\)](http://spinel.papouch.com/).

Příklady jsou však uvedeny v kompletním tvaru a to pro adresu 01H a podpis 02H. Indexy <sup>97</sup> nebo <sup>66</sup> před některými odstavci na následujících stránkách označují pro jaký formát protokolu Spinel je takto označený odstavec určen. Není-li před odstavcem žádný index, vztahuje se daná informace na protokol 97 i 66. (Viz také poznámku pod čarou [9](#page-14-3) na straně [15.](#page-14-4))

#### <span id="page-16-1"></span>**K o m p a t i b i l i t a s t e p l o m ě r e m T Q S 1**

Teploměr TQS3 je zpětně kompatibilní se starším teploměrem TQS1. TQS3 je možné přepnout speciální instrukcí do režimu komunikace protokolem TQS1 (oba protokoly není možné provozovat současně). Popis této instrukce a také další podrobnosti o protokolu TQS1 naleznete v dokumentu TQS3 – [popis protokolu TQS1.](http://www.papouch.com/cz/shop/product/tqs3-o-venkovni-teplomer-s-rs485/tqs3-protokol-tqs1.pdf/_downloadFile.php)

#### <span id="page-17-0"></span>**Z á kl a d ní i ns tr u k c e**

#### <span id="page-17-3"></span><span id="page-17-1"></span>**M ě ř e n í t e p l o t y**

<span id="page-17-2"></span>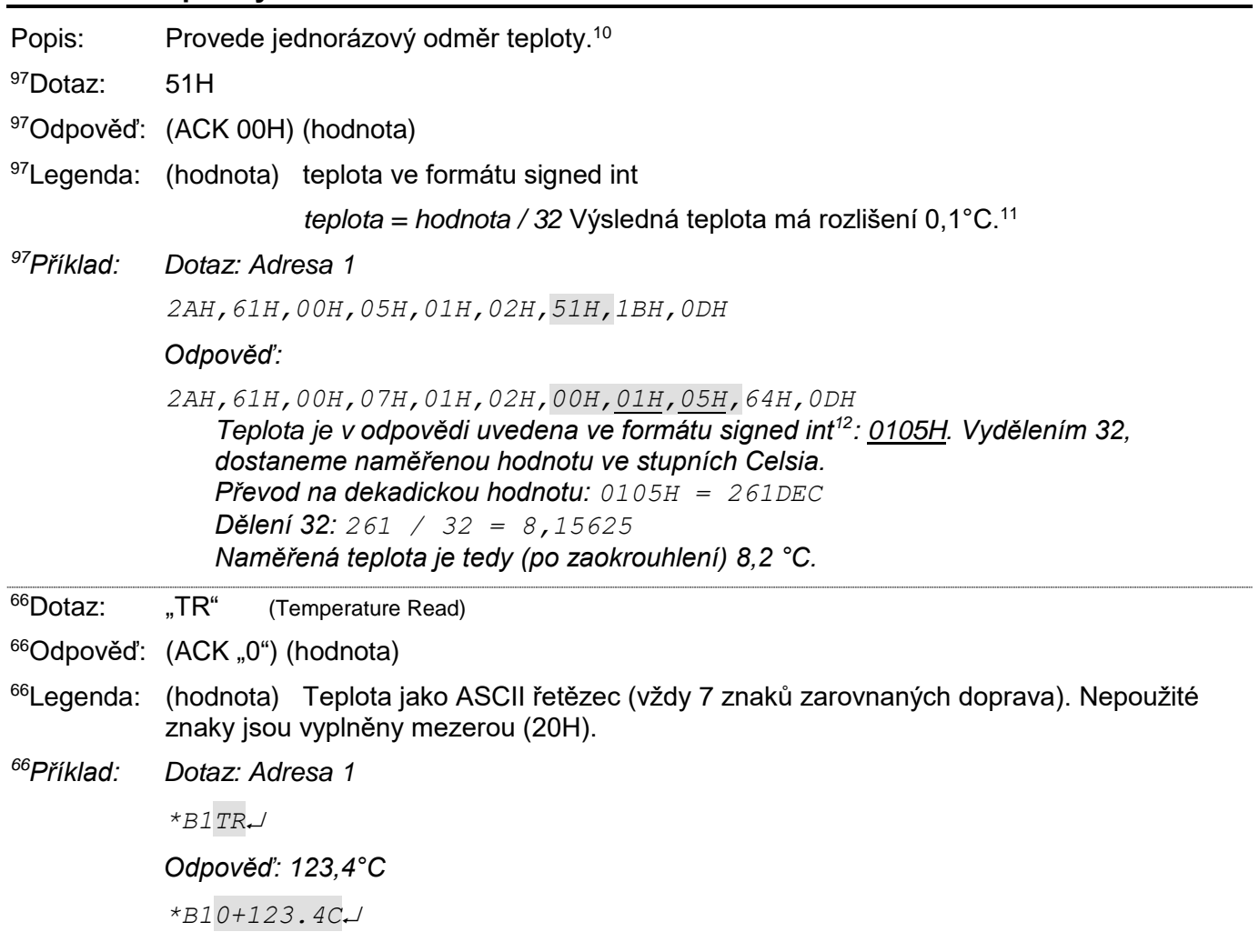

 $\overline{a}$ 

<sup>10</sup> Teploměr TQS3 dynamicky mění vnitřní periodu měření teploty z teplotního senzoru podle periody volání instrukce ["Měření teploty"](#page-17-1). Pokud chcete minimalizovat proudový odběr teploměru, použijte periodu měření delší než 30 sec. (Vnitřní převod teploty trvá cca 700 ms. Během něj dochází ke zvýšení odběru teploměru TQS3 o 0,5 mA.)

<sup>11</sup> Teplota po dělení vychází s přesností na 1/32. Zaručovaná přesnost teplotního snímače je jen 1/10. Výslednou hodnotou proto je údaj zaokrouhlený na desetiny. Zaokrouhlení vypočítané hodnoty teploty je patrné z příkladu k této instrukci.

<sup>&</sup>lt;sup>12</sup> Záporná čísla jsou dvojkovým doplňkem. Detailní vysvětlení tohoto způsobu je například pod heslem Dvojkový [doplněk na Wikipedii.](http://cs.wikipedia.org/wiki/Dvojkov%C3%BD_dopln%C4%9Bk) Pro převod záporných hodnot je vhodné použít například vědeckou kalkulačku ve Windows. *Příklad:* Teplota -13,8 °C je reprezentována jako číslo -138 (dekadicky), což je FF76H.

#### <span id="page-18-0"></span>**K o n fi g ur ač ní**

#### <span id="page-18-1"></span>**N a s t a v e n í k o m u n i k a č n í c h p a r a m e t r ů**

- Popis: Nastavuje adresu a komunikační rychlost. Této instrukci musí bezprostředně předcházet instrukce [Povolení konfigurace](#page-19-2) (viz str. [20\)](#page-19-2). Instrukci nelze použít s universální adresou nebo s adresou "broadcast".
- <sup>97</sup>Dotaz: E0H (adresa) (rychlost)
- <sup>97</sup>Odpověď: (ACK 00H)
- $97$ Legenda: (adresa) 1 byte; Může být z intervalu 00H až FDH, pokud je pro komunikaci využit i protokol 66, je nutné použít jen adresy, které je možno vyjádřit i jako zobrazitelný ASCII znak (viz odstavec Adresa na straně [15\)](#page-14-0).

(rychlost) 1 byte; komunikační rychlost, kódy rychlostí jsou uvedeny v tabulce 2.

*<sup>97</sup>Příklad: Nastavení adresy 04H a komunikační rychlosti 19200Bd; stará adresa 01H, podpis 02H 2AH,61H,00H,07H,01H,02H,E0H,04H,07H,7FH,0DH*

*Odpověď*

*2AH,61H,00H,05H,01H,02H,00H,6CH,0DH*

Poznámky: Nová adresa a komunikační rychlost se nastaví po odeslání odpovědi.

Před nastavením konfiguračních parametrů musí předcházet instrukce [Povolení](#page-19-2)  [konfigurace](#page-19-2) (strana [20\)](#page-19-2). Po nastavení komunikačních parametrů se nastavení opět zakáže.

Ostatní parametry komunikace jsou: 8 bitů, bez parity, 1 stopbit. Z výroby je nastavena komunikační rychlost 9600Bd, adresa je uvedena jako ASCII znak na štítku na teploměru.

V případě, že adresa není známa a na lince není připojené žádné další zařízení, lze adresu zjistit instrukcí [Čtení komunikačních parametrů.](#page-19-0) Jako adresa zařízení se použije univerzální adresa FEH.

<span id="page-18-2"></span>V případě, že komunikační rychlost je neznámá, je nutné vyzkoušet všechny komunikační rychlosti.

- $66$ Dotaz: "AS"(adresa)<sup>13</sup> (Adress Set)
- $66$ Odpověď:  $(ACK, 0<sup>o</sup>)$
- <sup>66</sup>Legenda: (adresa) viz odstavec Adresa na straně [15.](#page-14-0)
- *<sup>66</sup>Příklad: Dotaz: Adresa 4*

*\*B1AS4*

*Odpověď*

*\*B10*

 $\overline{^{66}$ Dotaz: "SS"(kód)<sup>[13](#page-18-2)</sup> (Speed Set)  $66$ Odpověď:  $(ACK, 0)$ 

<sup>66</sup>Legenda: (kód) kód komunikační rychlosti dle [tab. 1](#page-19-3)

*<sup>66</sup>Příklad: Dotaz: Rychlost 19200Bd \*B1SS7*

*Odpověď*

*\*B10*

 $\overline{a}$ 

<sup>13</sup> Adresu a komunikační rychlost je nutné v protokolu 66 nastavit dvěma různými instrukcemi. (U protokolu 97 je to jen jedna instrukce.)

#### <span id="page-19-0"></span>**Č t e n í k o m u n i k a č n í c h p a r a m e t r ů**

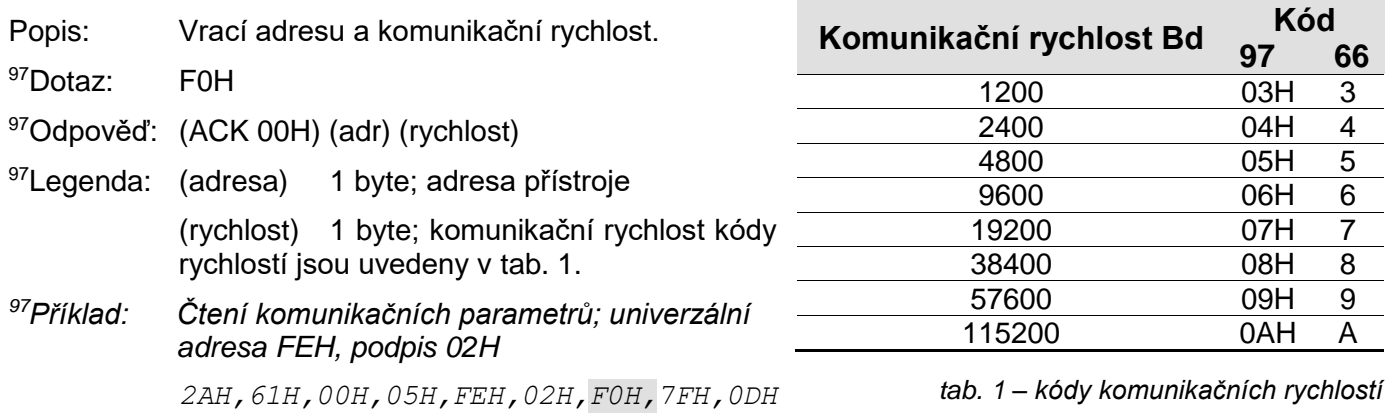

<span id="page-19-3"></span>*Odpověď - adresa 04H, komunikační rychlost 9600Bd*

*2AH,61H,00H,07H,04H,02H,00H,04H,06H,5DH,0DH*

97Poznámky: Použití této instrukce je určeno pro zjištění nastavené adresy v případě, kdy není známa. Dotaz se přitom posílá na univerzální adresu FEH. Pokud není známa ani komunikační rychlost, je třeba vyzkoušet všechny komunikační rychlosti zařízení. Na lince ale nesmí být připojeno žádné další zařízení.

> Ostatní parametry komunikace jsou: 8 bitů, bez parity, 1 stopbit. Z výroby je nastavena komunikační rychlost 9600Bd, adresa je uvedena jako ASCII znak na štítku na teploměru.

#### <span id="page-19-1"></span>**D o p l ňk o vé**

#### <span id="page-19-2"></span>**P o v o l e n í k o n f i g u r a c e**

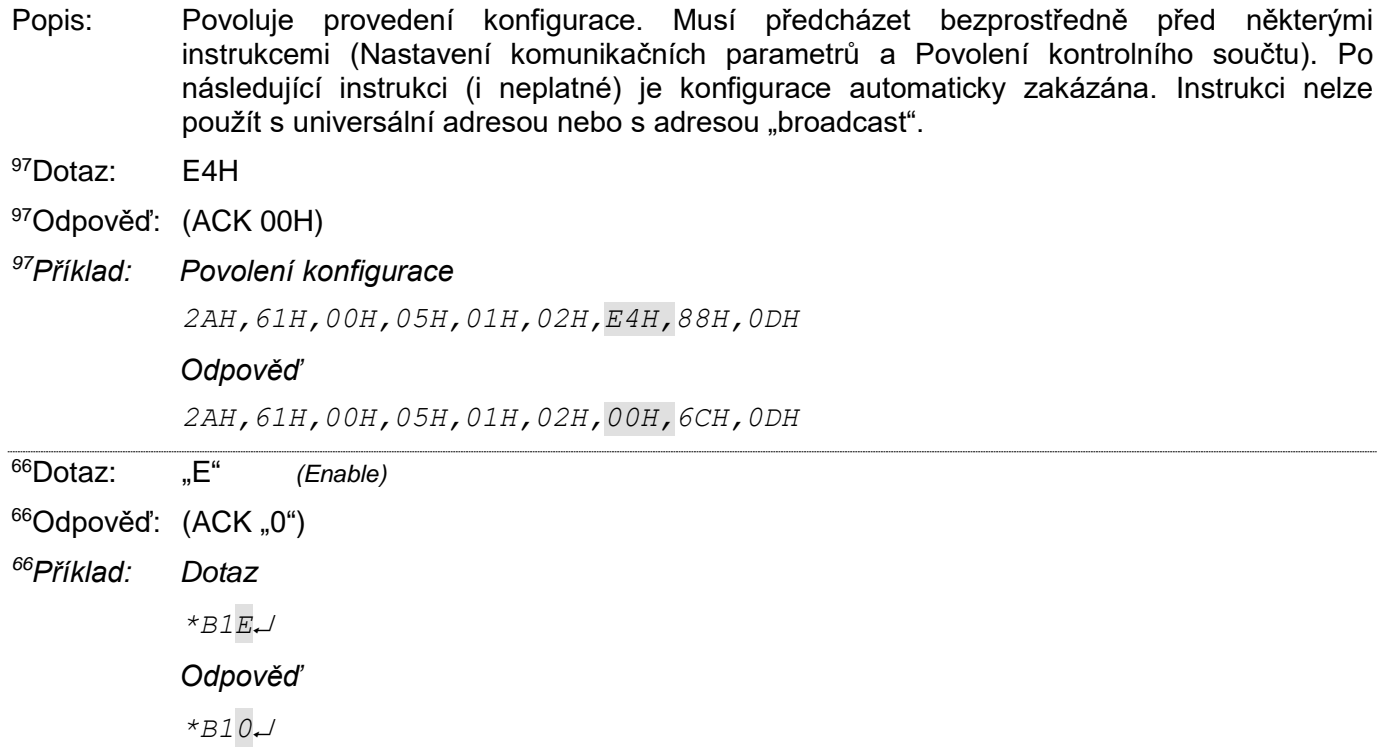

#### <span id="page-20-0"></span>**N a s t a v e n í s t a t u s u**

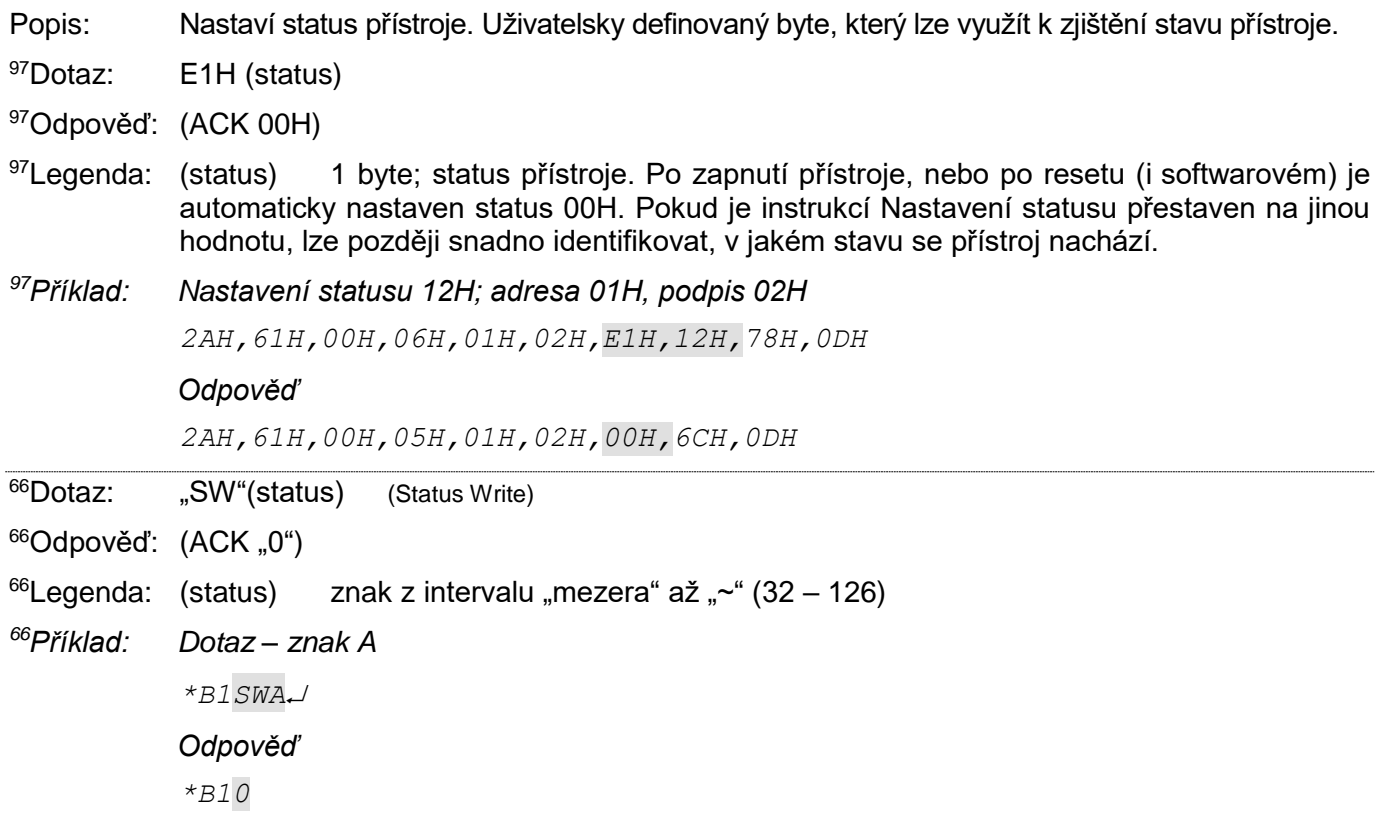

### <span id="page-20-1"></span> $Čtení statusu$

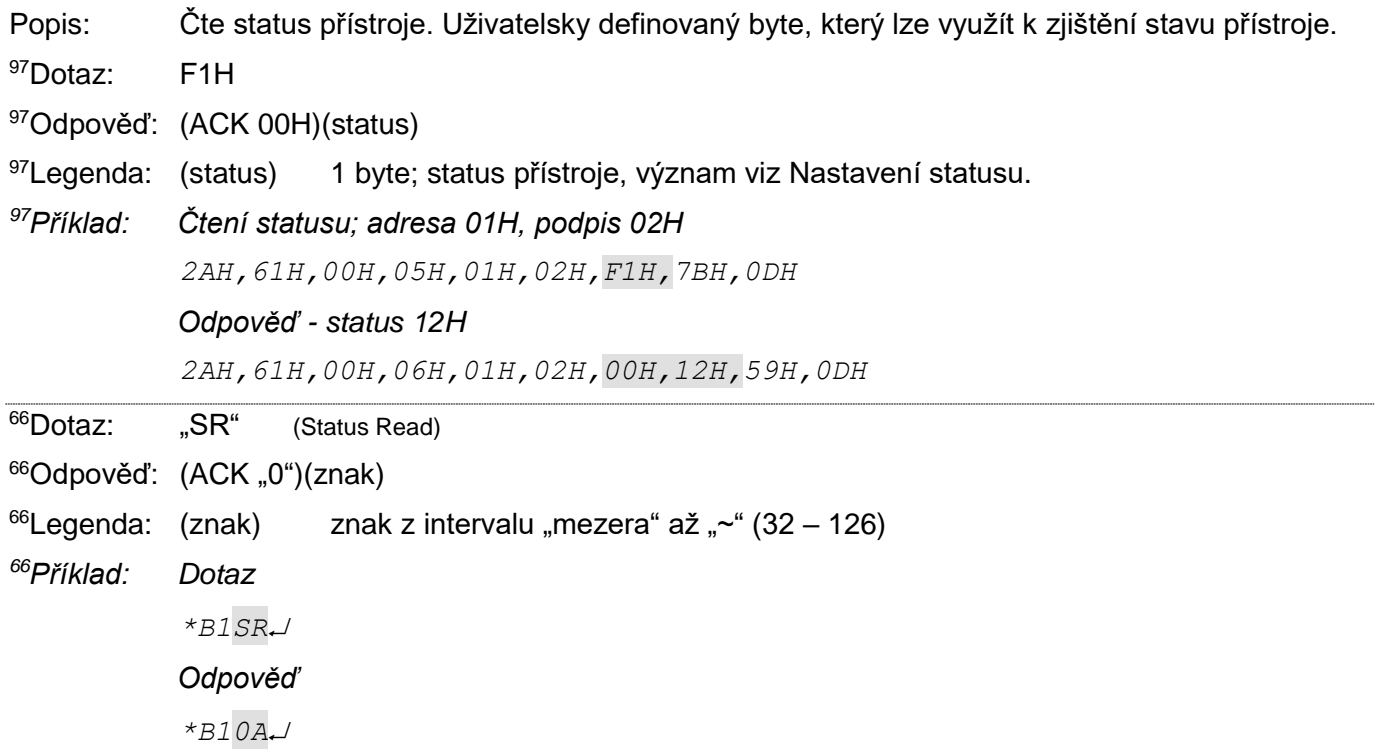

<span id="page-21-1"></span>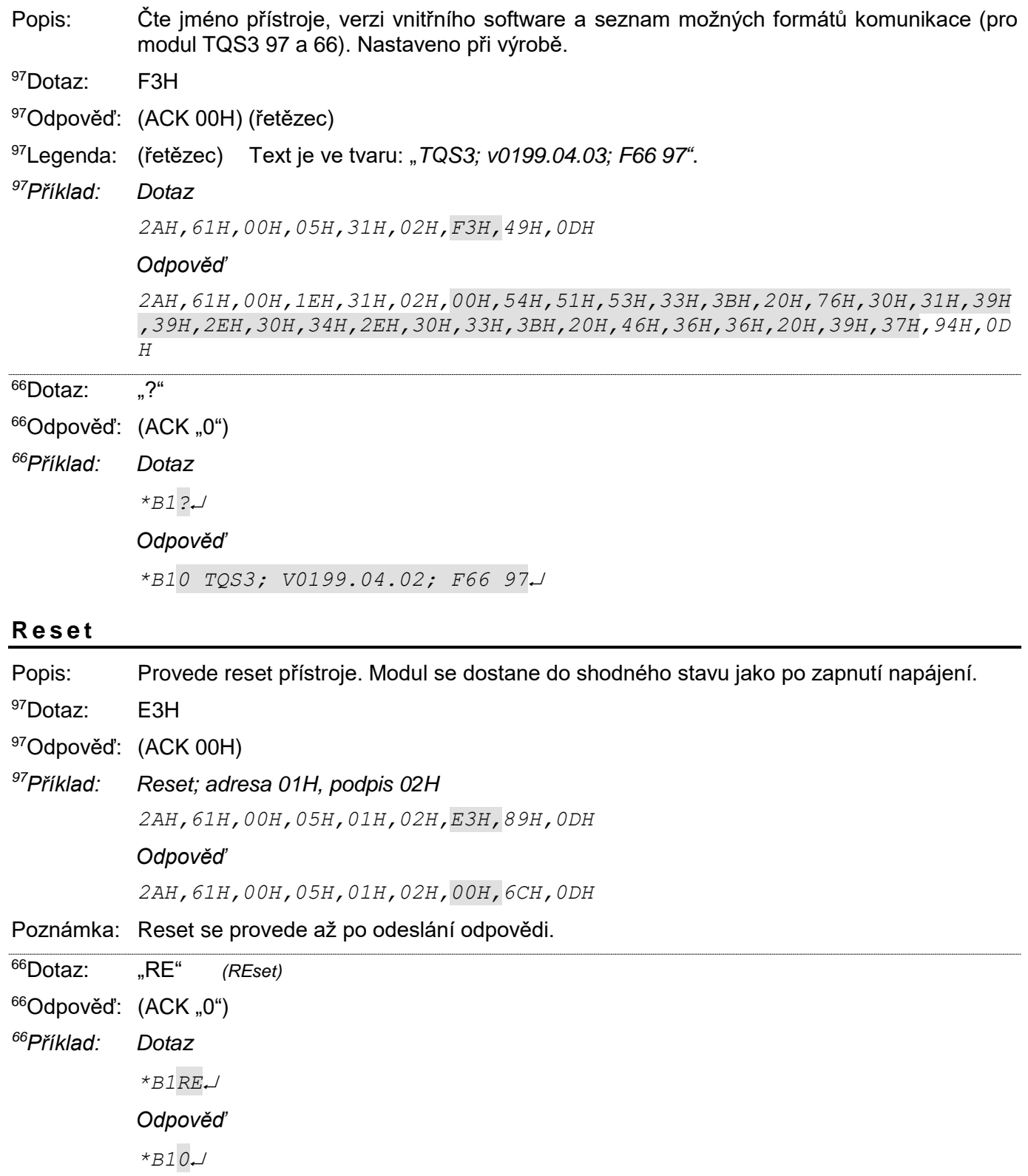

#### <span id="page-21-0"></span>**Č t e n í j m é n a a v e r z e**

#### <span id="page-22-0"></span>Povolení kontrolního součtu

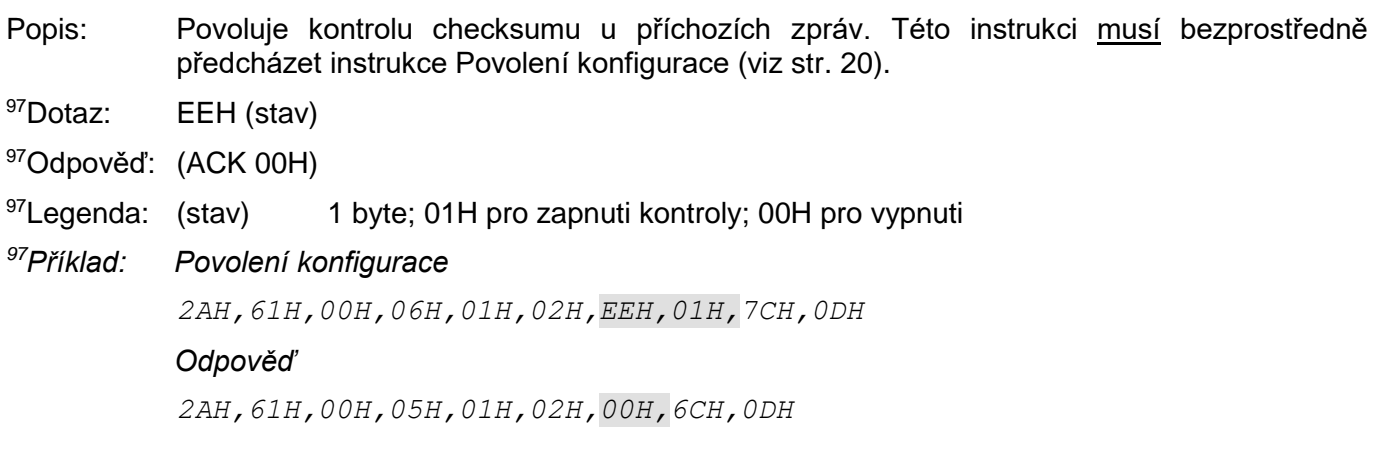

#### <span id="page-22-1"></span>**Kontrolní součet – čtení nastavení**

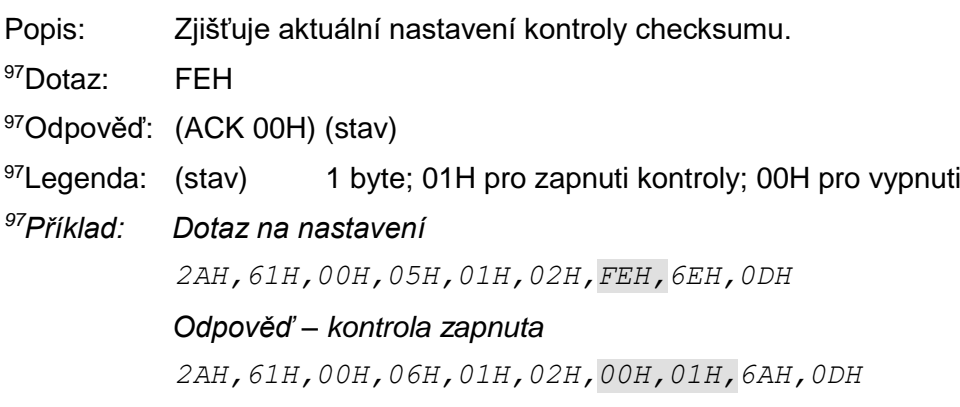

#### <span id="page-22-2"></span>**U l o ž e n í u ž i v a t e l s k ý c h d a t**

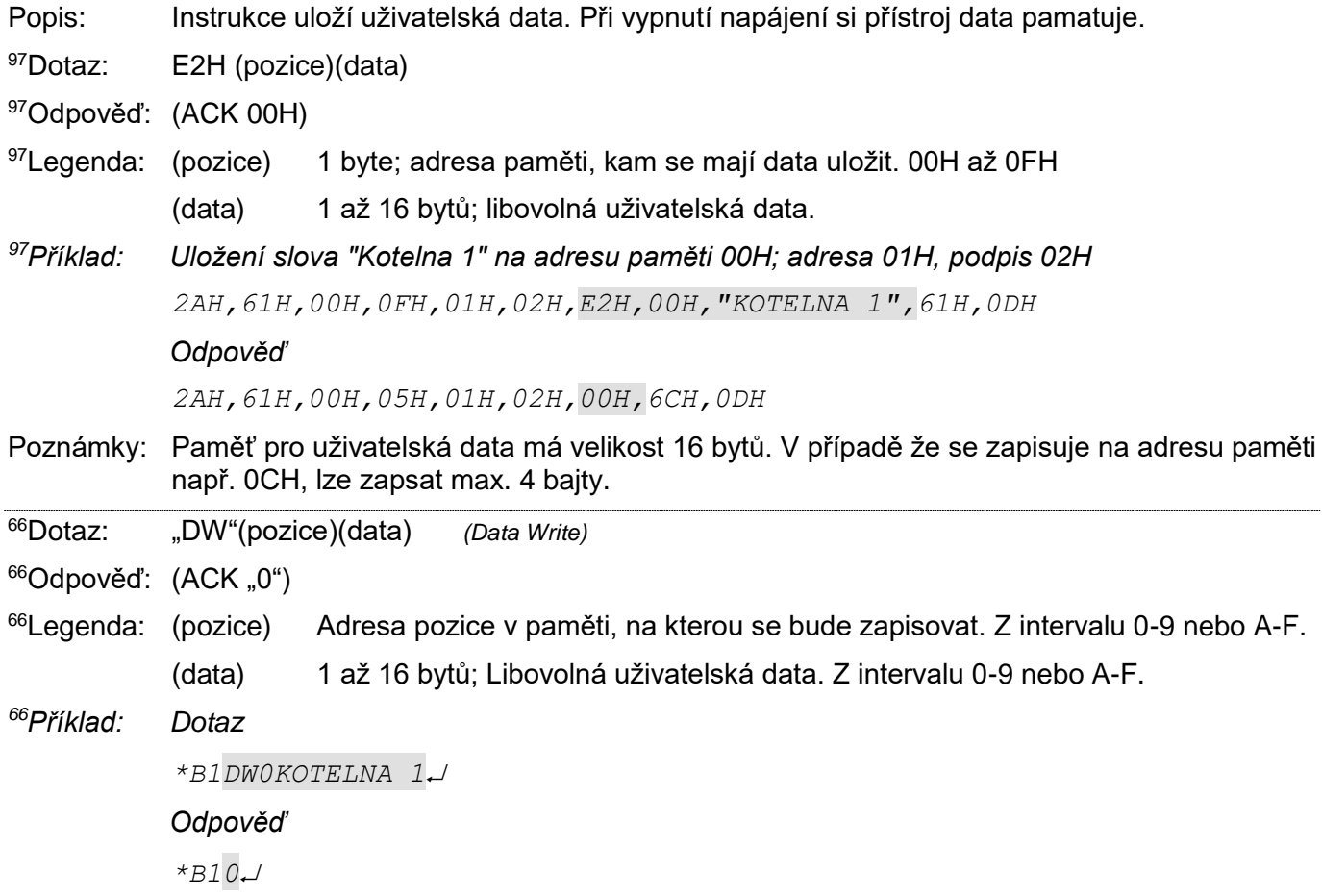

#### <span id="page-23-0"></span>Čtení uložených uživatelských dat

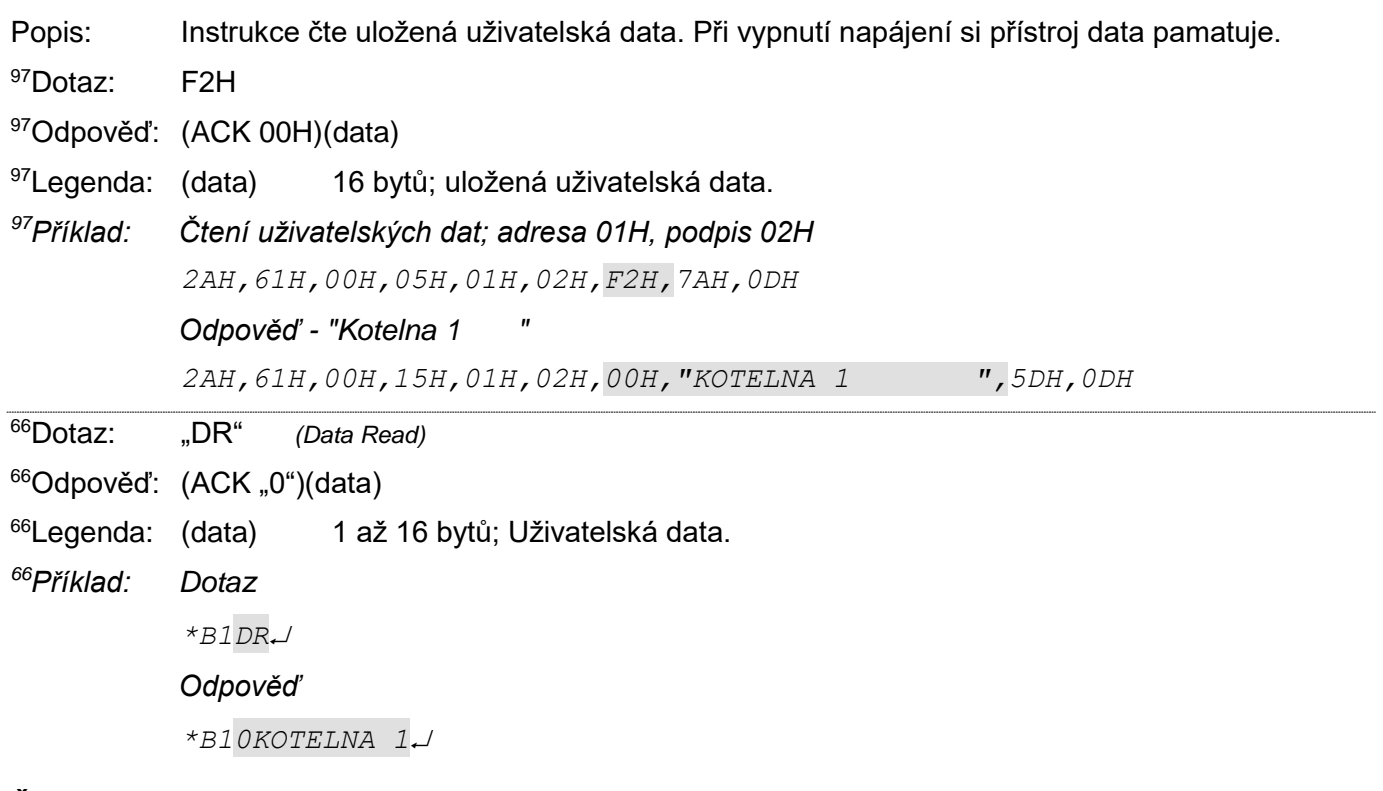

#### <span id="page-23-1"></span>**Č t e n í c h y b k o m u n i k a c e**

Popis: Instrukce vrací počet chyb komunikace, které se vyskytly od zapnutí přístroje, nebo od posledního čtení chyb komunikace.

- <sup>97</sup>Dotaz: F4H
- <sup>97</sup>Odpověď: (ACK 00H) (chyby)
- <sup>97</sup>Legenda: (chyby) 1 byte; počet chyb komunikace, které se vyskytly od zapnutí přístroje, nebo od posledního čtení. Za chyby komunikace jsou považovány následující události:

je očekáván prefix a přijde jiný byte nesouhlasí kontrolní součet SUMA zpráva není kompletní

*<sup>97</sup>Příklad: Čtení chyb komunikace; adresa 01H, podpis 02H 2AH,61H,00H,05H,01H,02H,F4H,78H,0DH*

#### *Odpověď - 5 chyb*

*2AH,61H,00H,06H,01H,02H,00H,05H,66H,0DH*

#### <span id="page-24-0"></span> $Čtení ID z čid la Dalas$

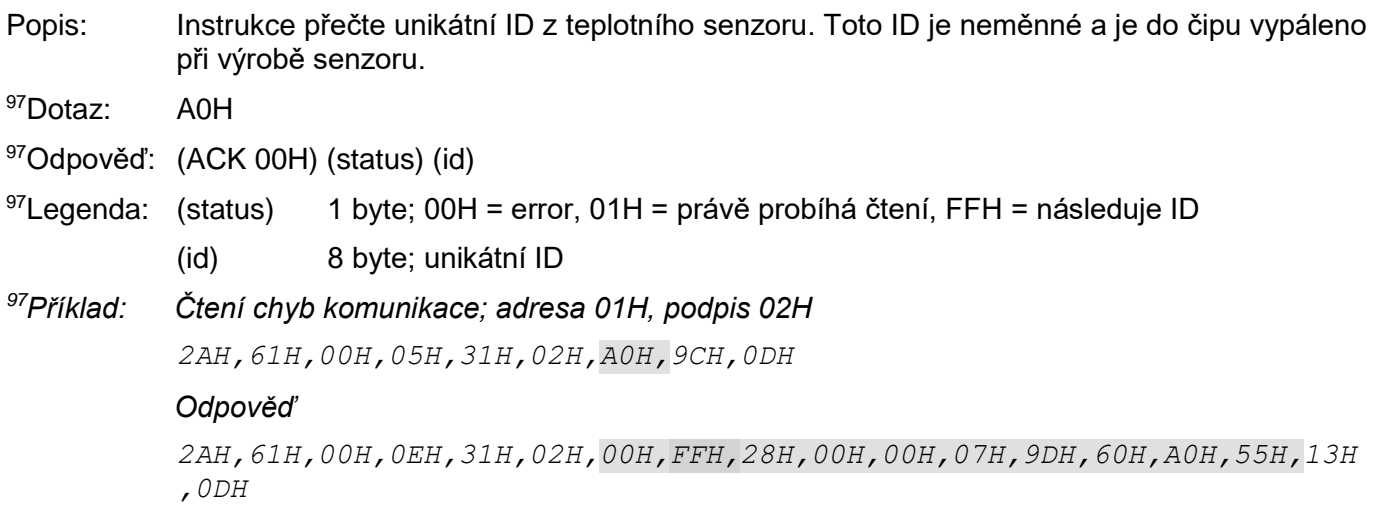

#### <span id="page-24-1"></span>Čtení RAW hodnoty

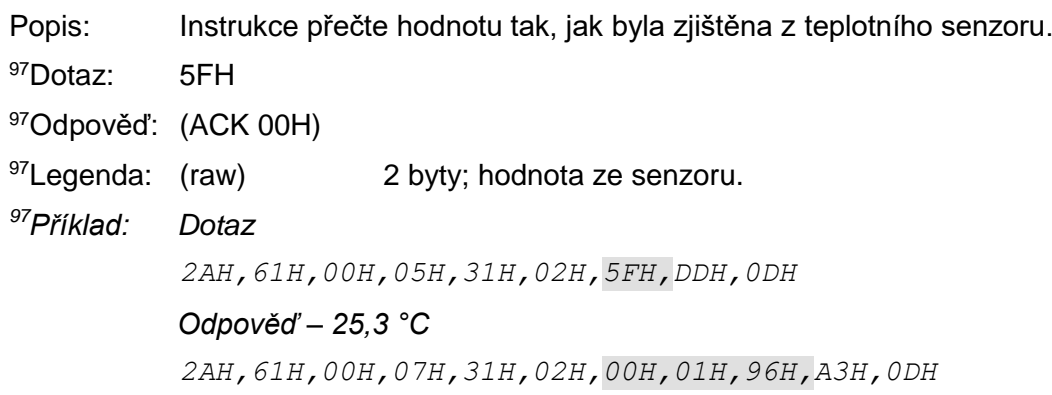

#### <span id="page-24-2"></span>**N a s t a v e n í a d r e s y s é r i o v ý m č í s l e m**

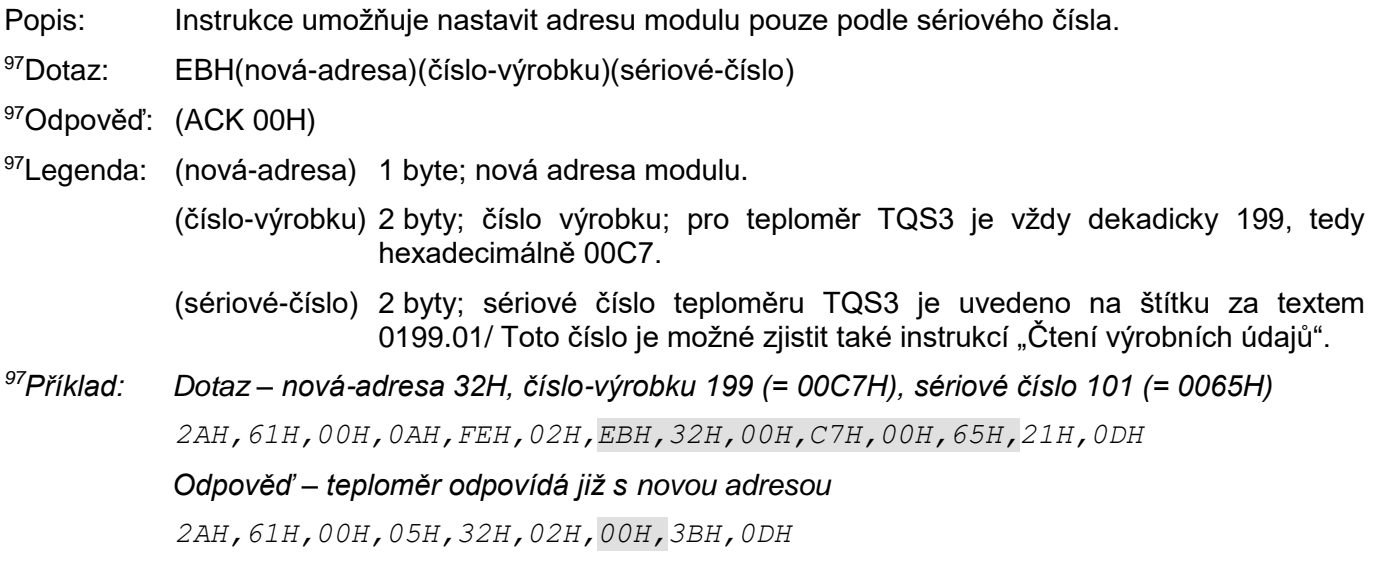

#### <span id="page-25-0"></span>**Č t e n í v ý r o b n í c h ú d a j ů**

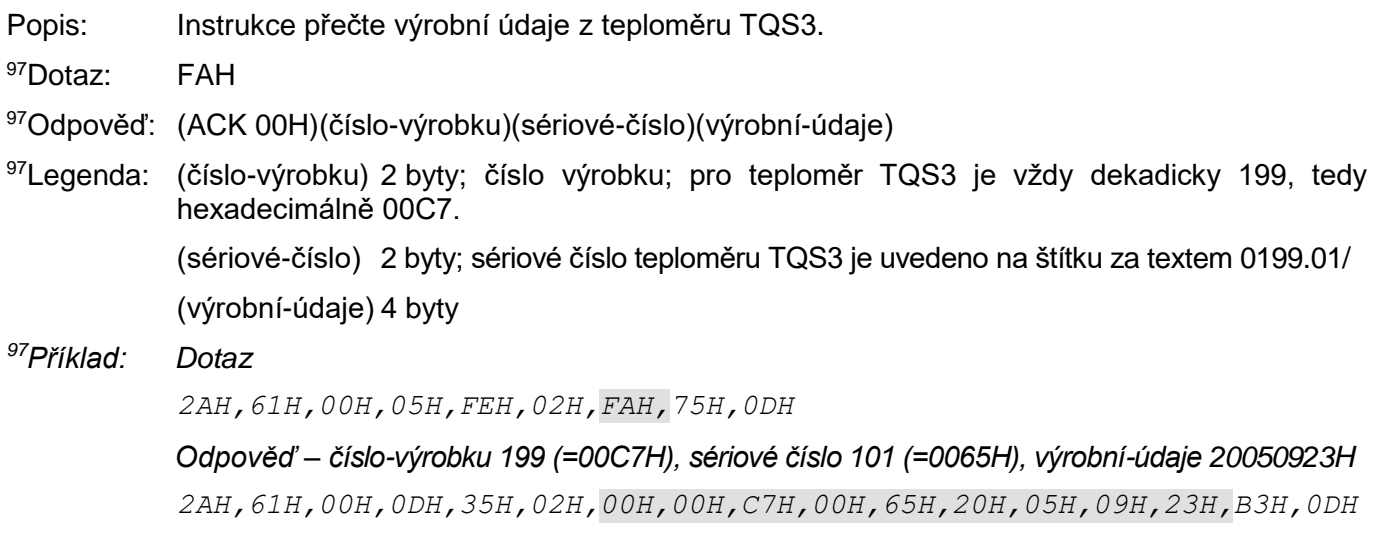

#### <span id="page-25-1"></span>Přepnutí komunikačního protokolu

Popis: Touto instrukcí se přepíná typ komunikačního protokolu. (Instrukci musí předcházet instrukce [Povolení konfigurace](#page-19-2) popsaná na straně [20.](#page-19-2))

> *K přepnutí protokolu lze použít například program Modbus Configurator, který je k dispozici ke stažení na [www.papouch.com.](http://www.papouch.com/cz/website/mainmenu/software/modbus-configurator/)*

- <sup>97</sup>Dotaz: EDH (id)
- 97Odpověď: (ACK 00H)

 $97$ Legenda: (id) 1 byte; identifikační číslo protokolu: 01H – protokol Spinel, formát 97 (binární) i 66 (ascii) 02H – protokol MODBUS RTU

*<sup>97</sup>Příklad: Dotaz*

*2AH,61H,00H,06H,31H,02H,EDH,FFH,4FH,0DH*

#### *Odpověď*

*2AH,61H,00H,05H,31H,02H,00H,3CH,0DH*

### <span id="page-26-0"></span>**TECHNICKÉ PARAMETRY**

#### <span id="page-26-1"></span>**S p o l e č n é**

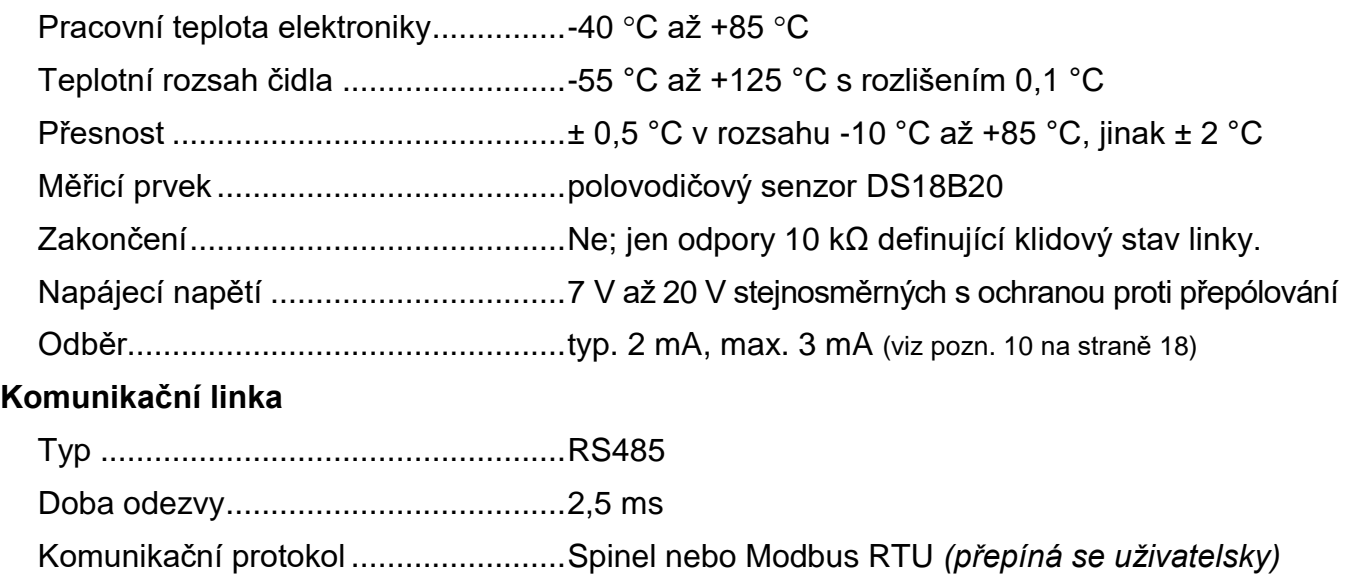

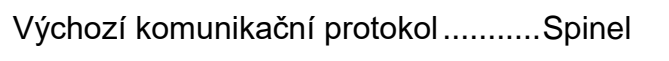

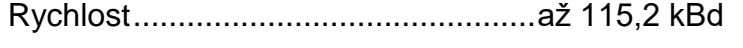

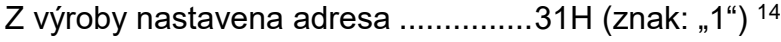

Počet datových bitů ...........................8

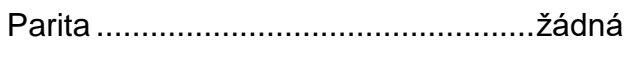

Počet stopbitů....................................1

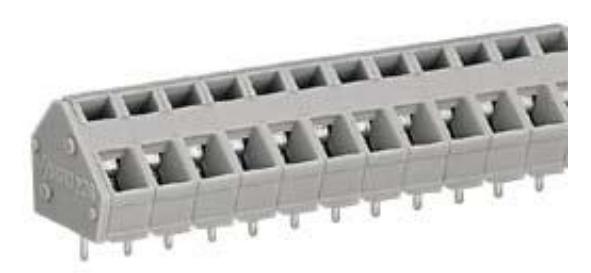

*Svorkovnice Wago 236*

<sup>14</sup> Pokud je nastavena jiná adresa, je uvedena na štítku na zařízení.

#### <span id="page-27-0"></span>**V e n k o v n í p r o v e d e n í – T Q S 3 O**

*Toto provedení je vhodné pro měření ve venkovním prostředí, místech s působením vody nebo povětrnostních vlivů.*

Stupeň krytí....................................... IP65

Mechanické provedení čidla.............. Kovová tyč o průměru 6 mm a délce 70 mm

Rozměry............................................ 83 (62) mm × 138 (62) mm × 33 mm

Připojení............................................ 2× průchodka PG7

Připojení vodičů ................................ svorkovnice Wago 236

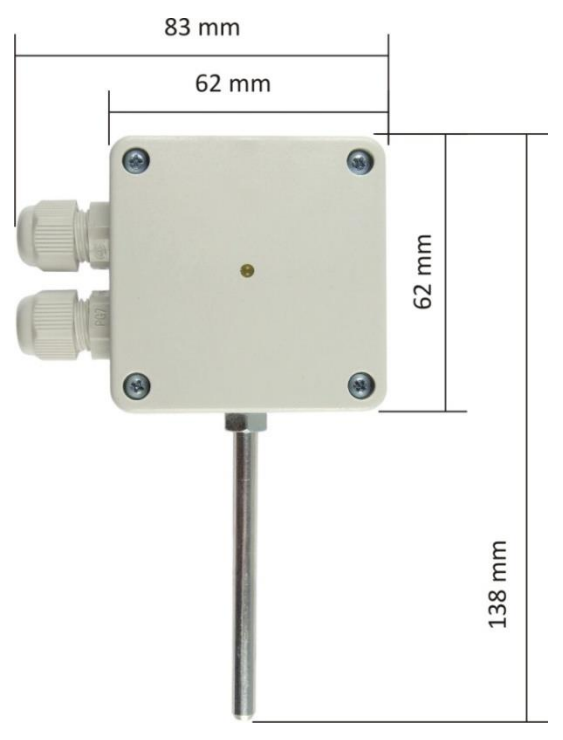

*obr. 5 – Venkovní provedení TQS3 O*

#### <span id="page-27-1"></span>**V n i t ř n í p r o v e d e n í – T Q S 3 I**

*Provedení pro měření teploty v interiérech, kde nehrozí kontakt s vodou nebo extrémní vlhkostí.*

Stupeň krytí....................................... IP 20

Mechanické provedení čidla.............. Plastové čidlo 5 × 5 × 5 mm

Rozměry............................................ 62 mm × 62 mm × 28 mm

Připojení vodičů ................................ svorkovnice Wago 236

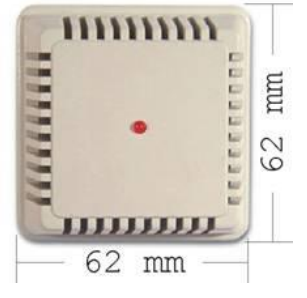

*obr. 6 – Vnitřní provedení TQS3 I*

#### <span id="page-28-0"></span>**P ř í l o ž n é p r o v e d e n í – T Q S 3 P**

*Provedení pro měření teploty trubek nebo jiných oblých předmětů.*

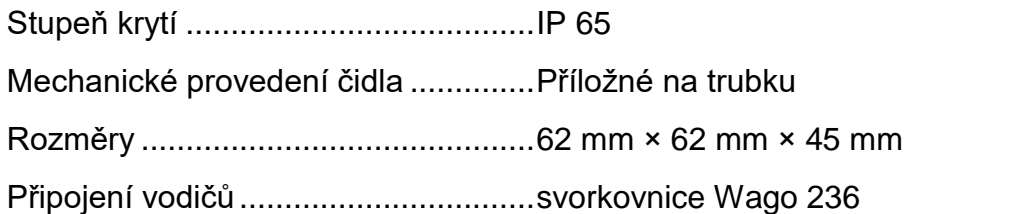

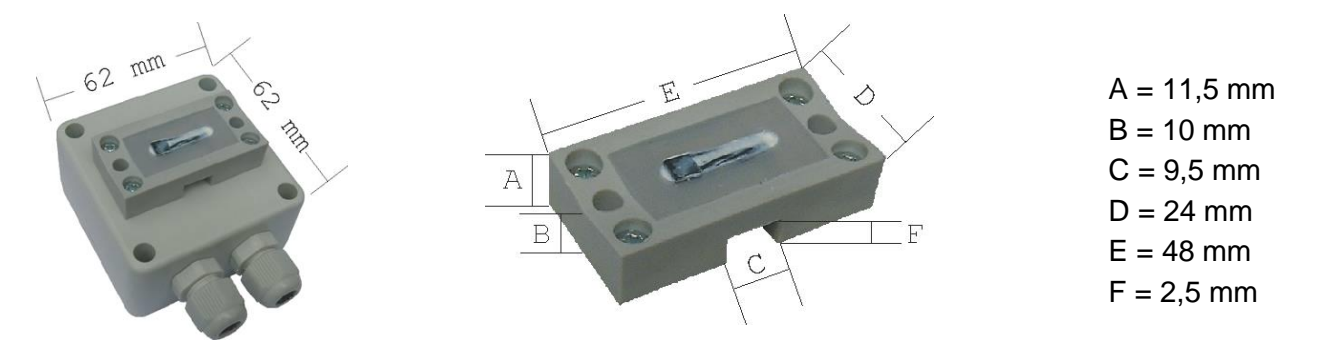

*obr. 7 – Příložné provedení a detail příložné části*

#### <span id="page-28-1"></span>**S a m o t n á d e s k a s e l e k t r o n i k o u – T Q S 3 E**

*Samostatná deska elektroniky je vhodná pro vestavbu do stávajících zařízení. Teplotní senzor je osazen přímo na desce.*

Rozměry desky..................................35(51) mm × 36 mm × 15 mm

Rozmístění děr ..................................v rozích obdélníku 28(44,4) mm × 28 mm; průměr 3 mm

Mechanické provedení čidla ..............Plastové čidlo 5 × 5 × 5 mm

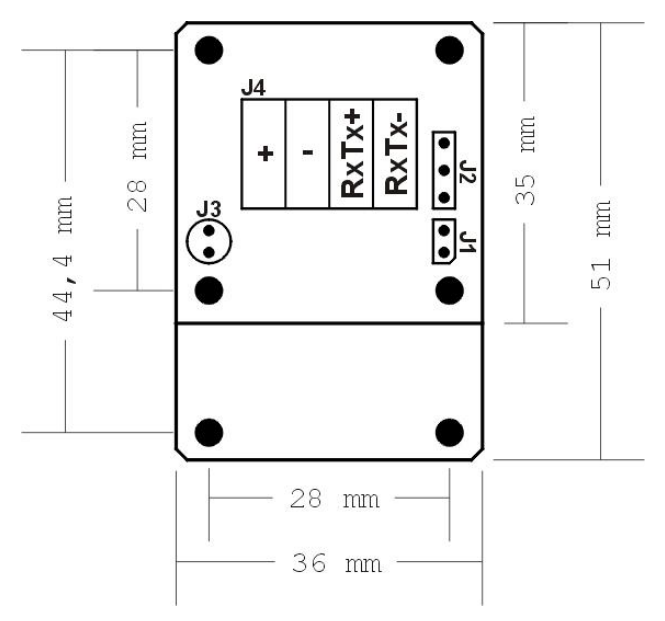

*obr. 8 – Rozměry desky elektroniky*

## **+420 267 314 268**

**Papouch s.r.o.**

**Přenosy dat v průmyslu, převodníky linek a protokolů, RS232/485/422/USB/Ethernet/**

**GPRS/WiFi, měřicí moduly, inteligentní čidla, I/O moduly, elektronické aplikace dle požadavků.**

#### Fax:

Adresa:

Telefon:

**+420 267 314 269**

**Strašnická 3164/1a**

**102 00 Praha 10**

#### Internet:

**www.papouch.com**

#### E-mail:

**[papouch@papouch.com](mailto:papouch@papouch.com)**

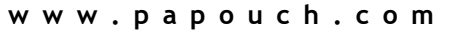

 $CE \nless R<sub>noHS</sub>$ 

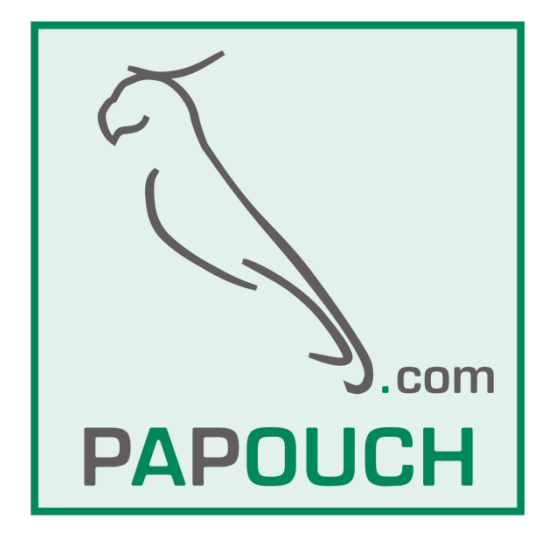